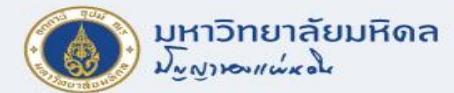

# **ภาพรวม และข้อมูลหลัก**

**งานบริหารงบประมาณ กองคลัง**

**29/6/2565**

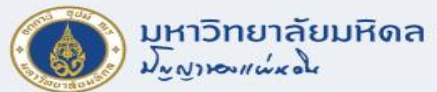

**SS** 

### **ภาพรวมการท างานระบบ MU-ERP**

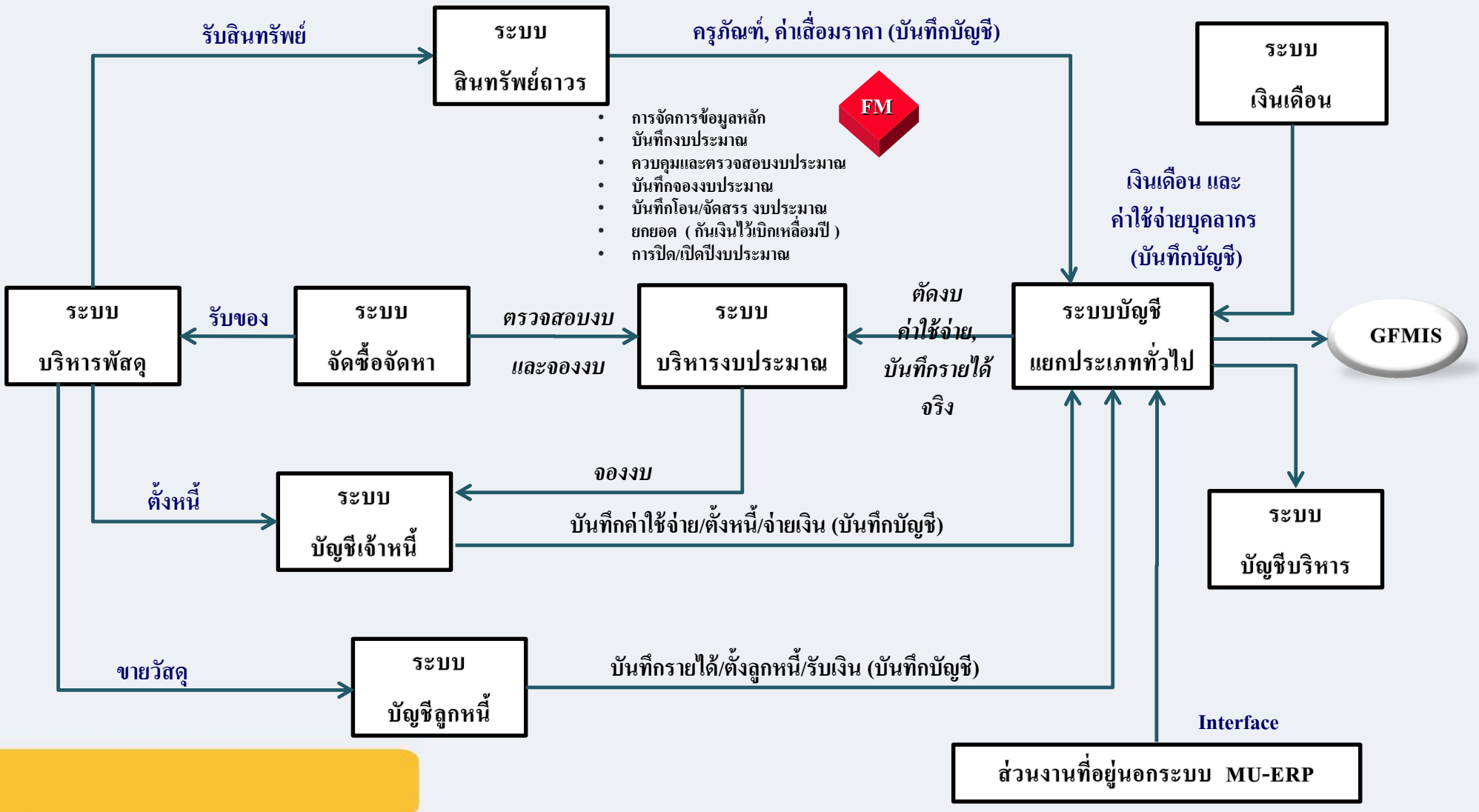

/ S

♦

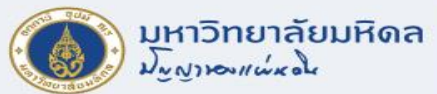

### **ข้อมูลหลัก (Master DATA)**

- ส่วนงาน/กอง/ภาควิชา (Fund Center)
- แหล่งเงิน (Fund )
- ผลผลิต (Functional Area)
- ประเภทรายจ่าย (Commitment Item)
- ใบสั่งงานภายใน (Internal Order)
- ศูนย์ต้นทุน (Cost Center)

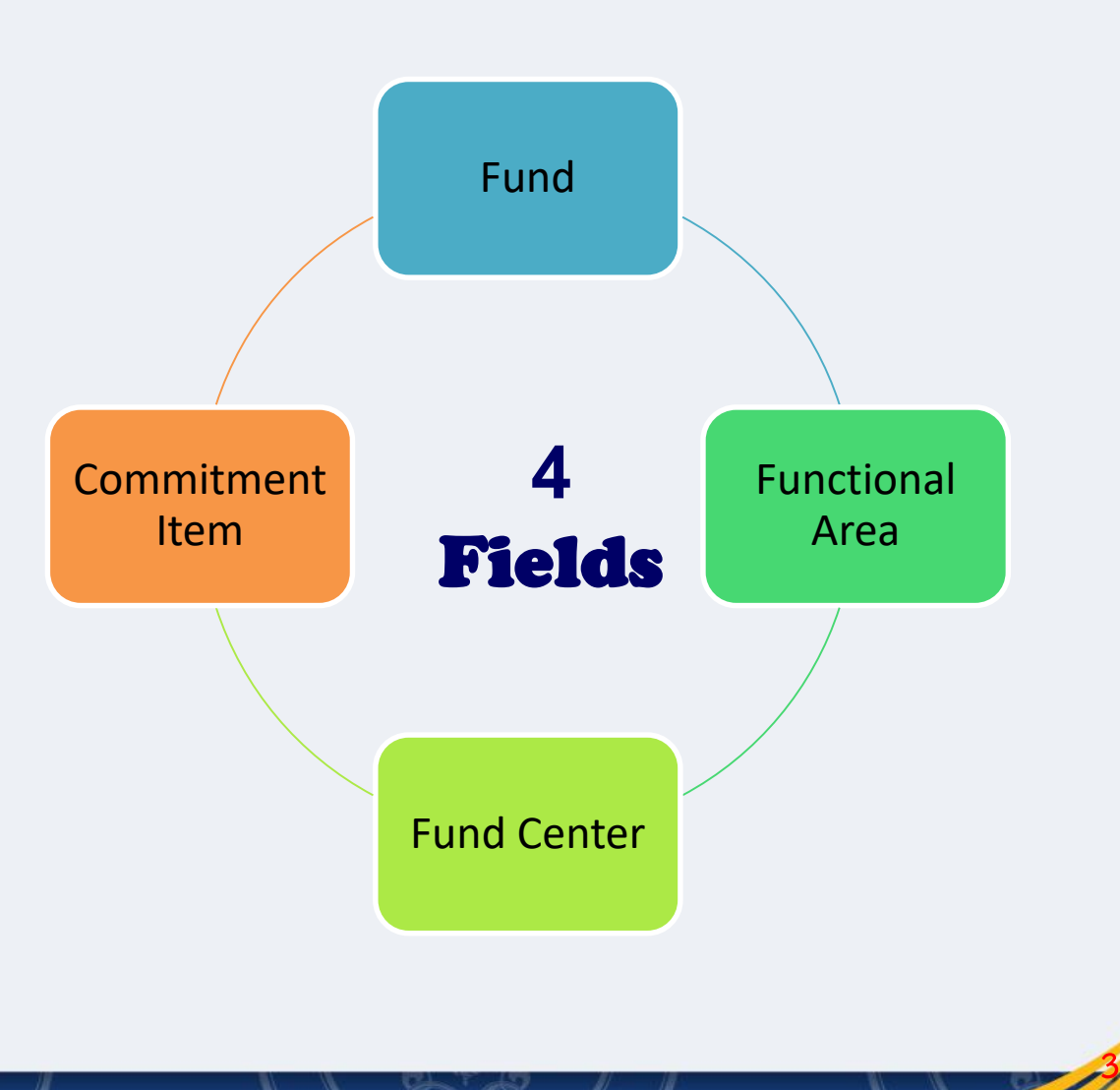

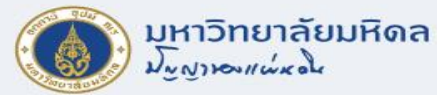

### **Fund Center**

- หมายถึง หน่วยงานตามโครงสร้างองค์กร โดยรหัส Fund center จะสร้างในระดับส่วนงาน และต่่ากว่าส่วนงาน 1 ระดับ (ระดับกอง/ภาควิชา/หรือเทียบเท่า)
- โครงสร้างรหัส Fund Center มีความยาว 4 DIGITS

$$
XX
$$
 
$$
XX
$$
 
$$
AA
$$
 103/лากวิชาหรือเทียบเท่า

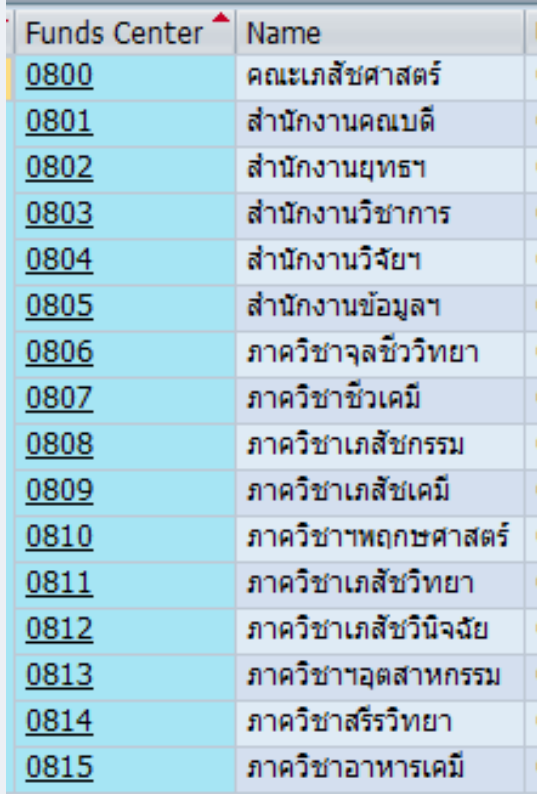

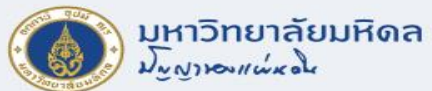

# **การแสดงข้อมูลหลัก FUND CENTER**

#### **T-code : FMSC**

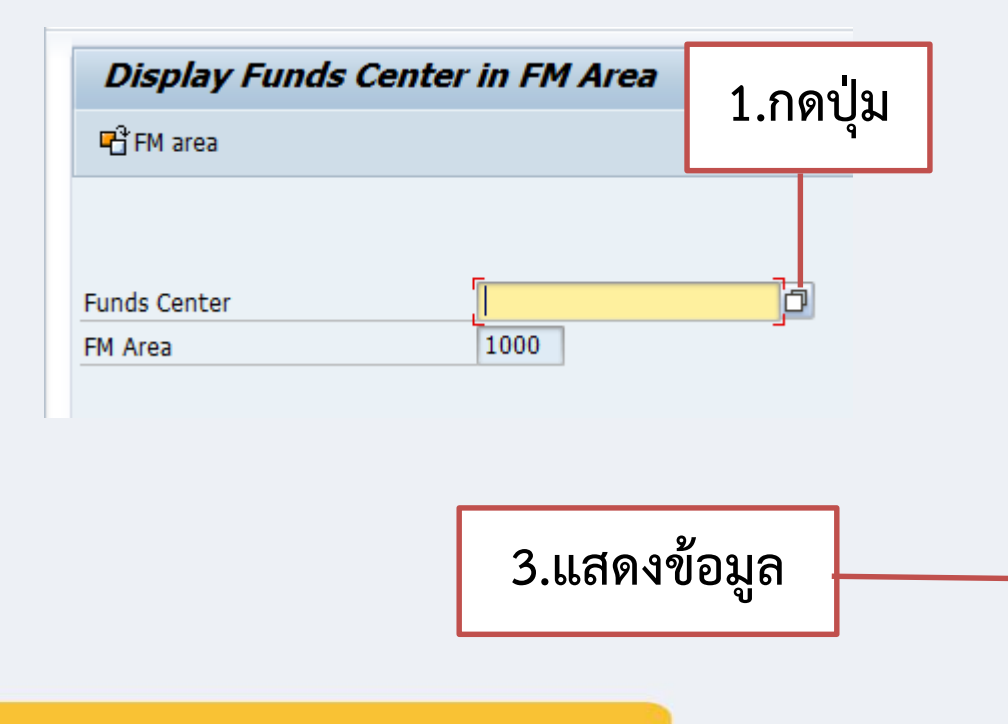

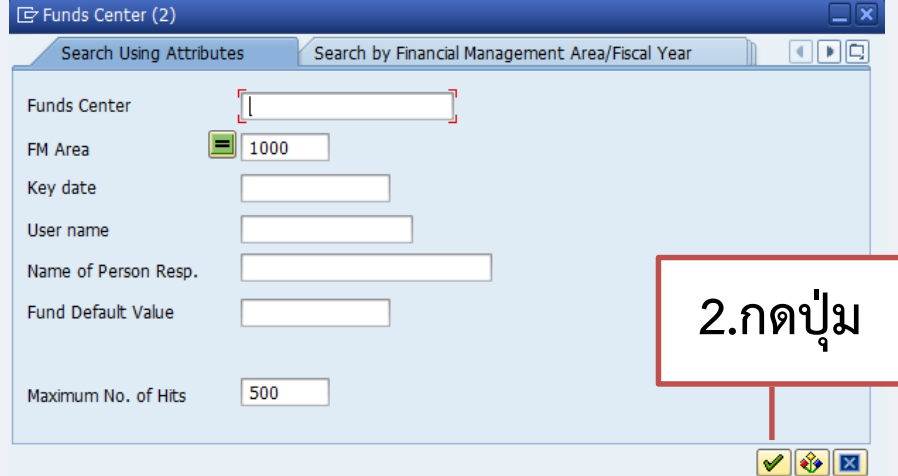

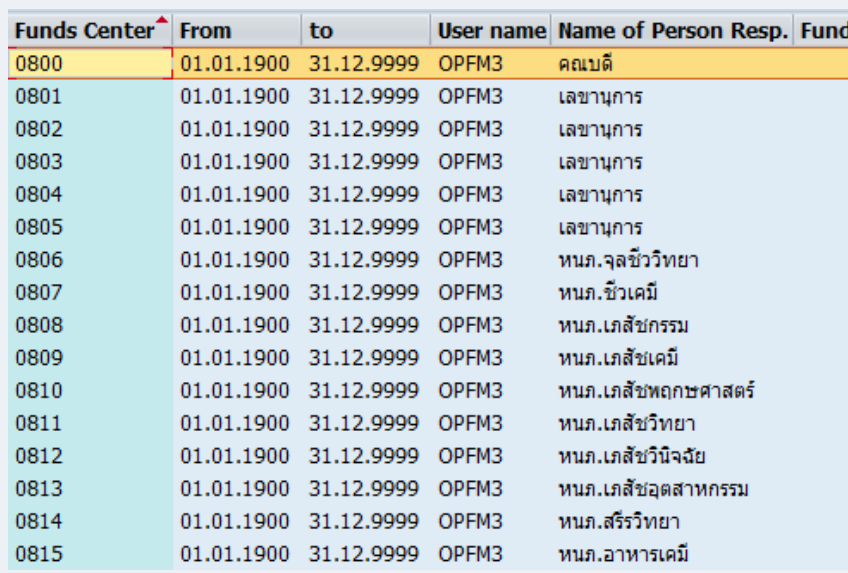

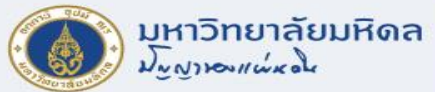

### **การแสดงข้อมูลหลัก FUND CENTER (ต่อ)**

间

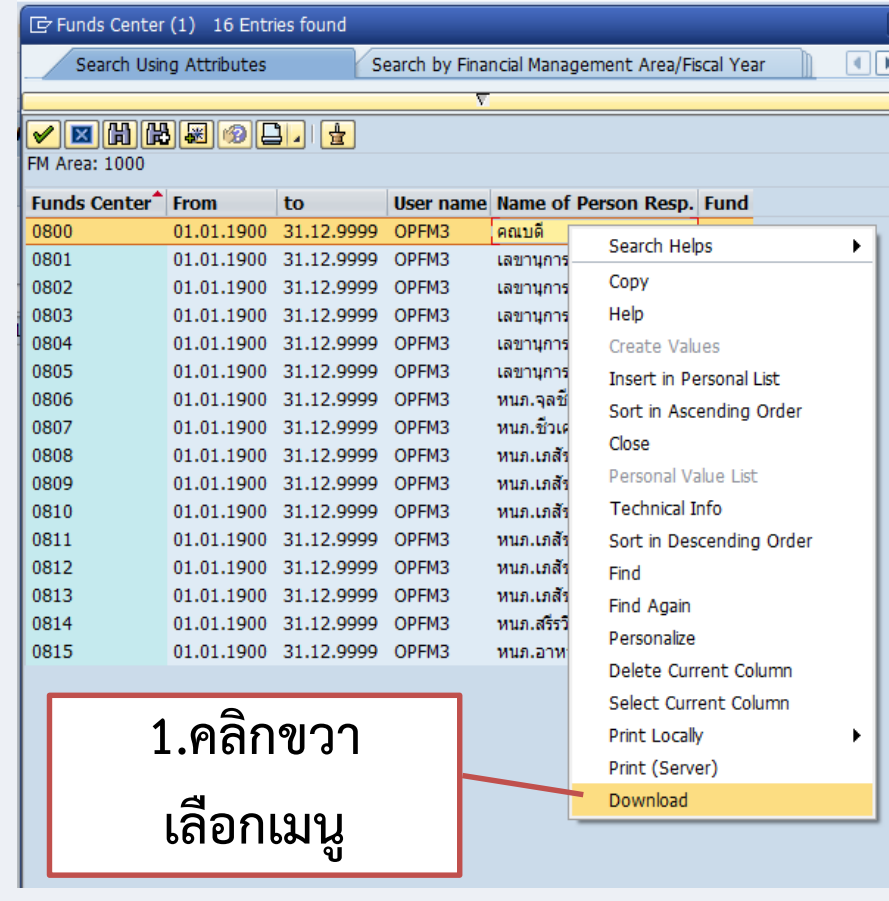

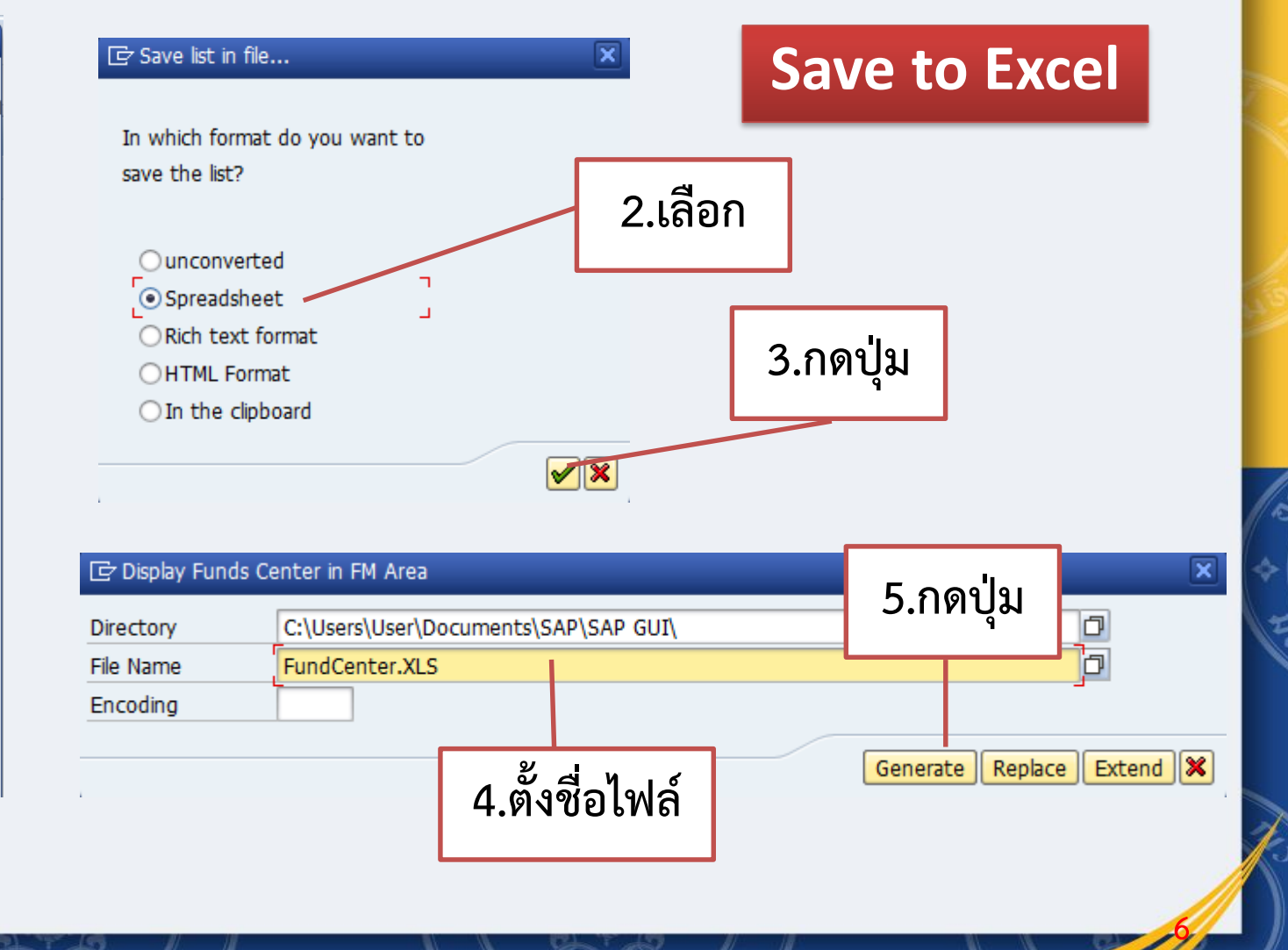

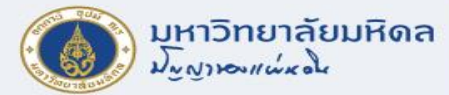

#### **Fund**

- หมายถึง แหล่งเงินที่มีการใช้จ่ายทั้งเงินงบประมาณและเงินรายได้มหาวิทยาลัย
- โครงสร้างรหัส FUND มีความยาว 8 DIGITS

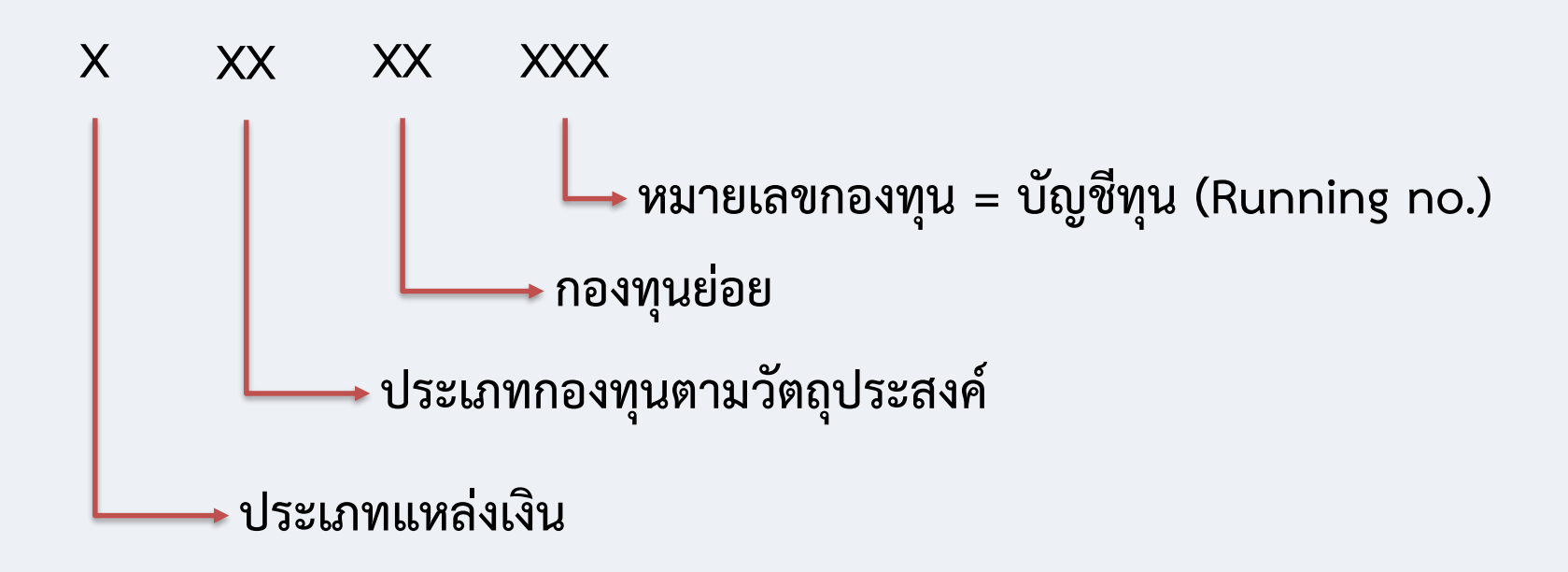

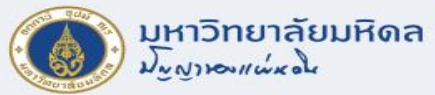

### **ตัวอย่าง Fund**

…….

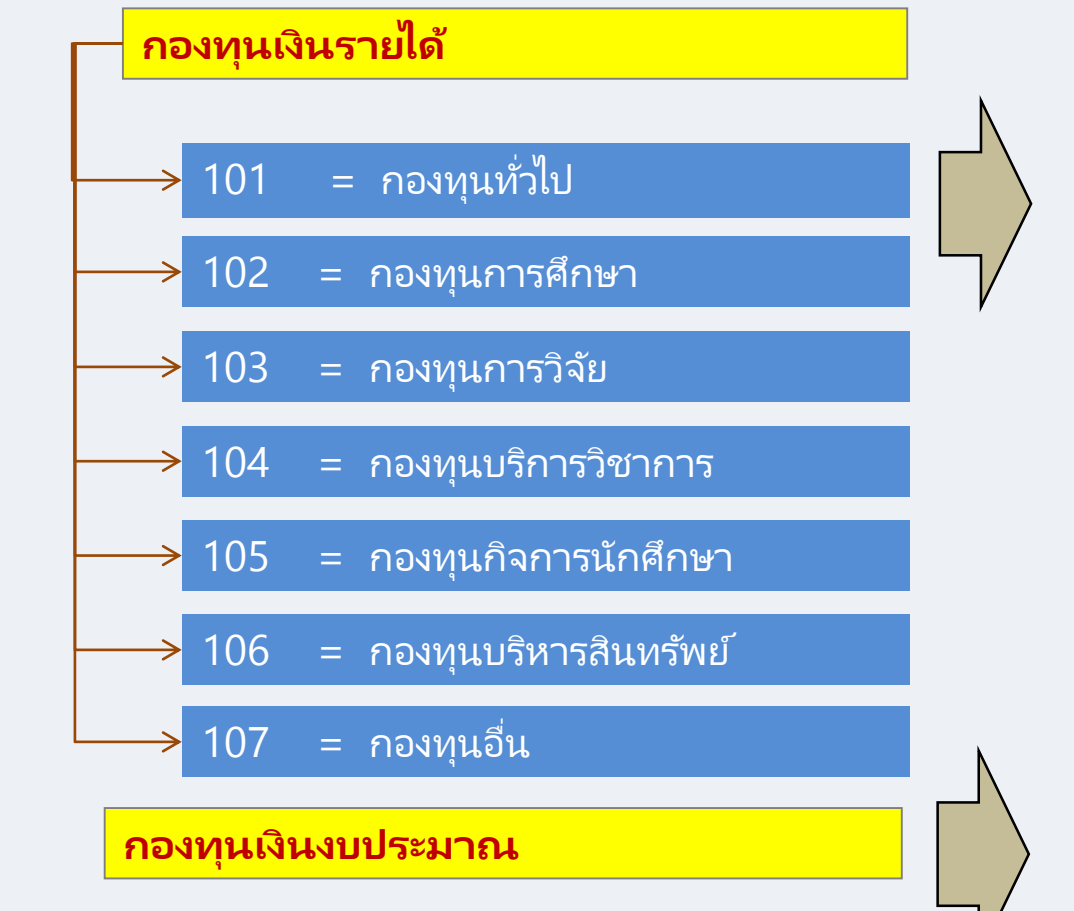

10101001 = รายได้ส่วนงาน 10101002 = รายได้มหาวิทยาลัยสนันสนุนส่วนงาน 10101003 = รายได้สะสม 10201001 = ทุนพัฒนาแพทย์ศึกษา 10301004 = เงินอุดหนุนวิจัย 10401005 = เงินอุดหนุนบริการวิชาการ 10701001 = กองทุนสวัสดิการ พมม.

20101001 = เงินงบประมาณแผ่นดิน งบบุคลากร 20101002 = เงินงบประมาณแผ่นดิน อุดหนุนทั่วไป 20101003 = เงินงบประมาณแผ่นดิน อุดหนุนเฉพาะ 20101004 = เงินงบประมาณแผ่นดิน TKK/DPL/เงินกู้(รายการ) 20101005 = เงินงบประมาณแผ่นดิน กรณีฉุกเฉิน 20101006 = เงินงบประมาณแผ่นดิน เงินกู้ (เบิกแทนกัน)

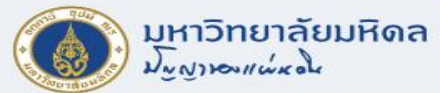

# **การแสดงข้อมูลหลัก FUND**

**T-code : FM5S**

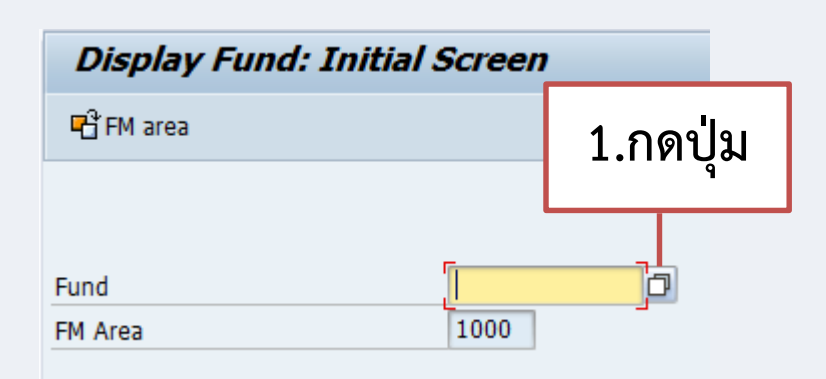

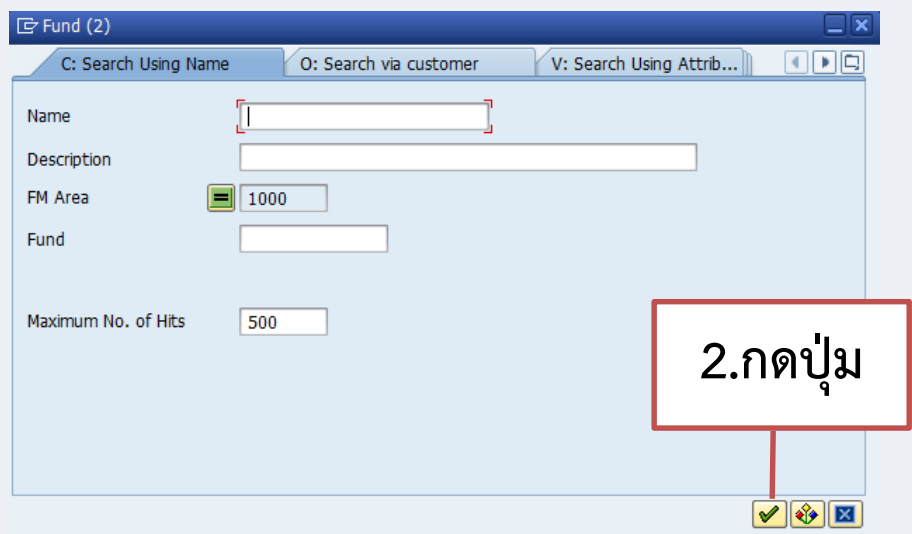

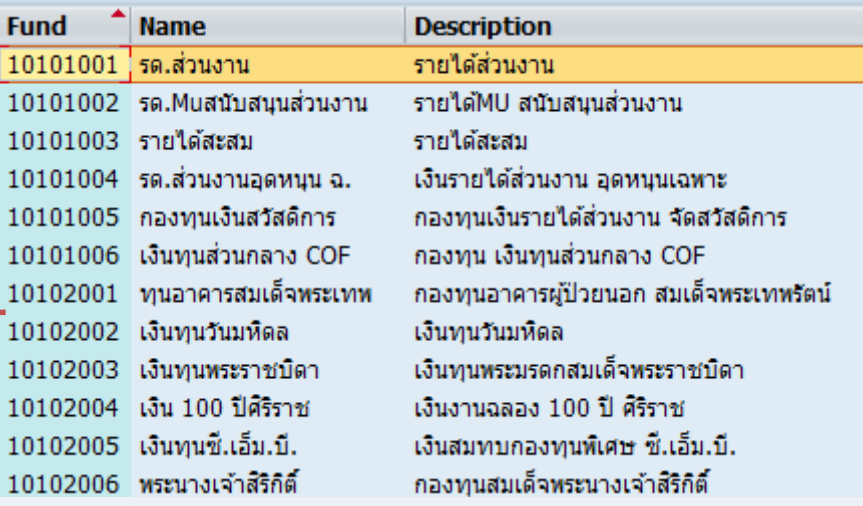

**3.แสดงข้อมูล**

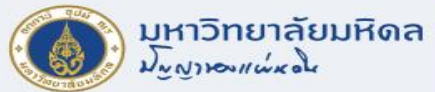

# **การแสดงข้อมูลหลัก FUND (ต่อ)**

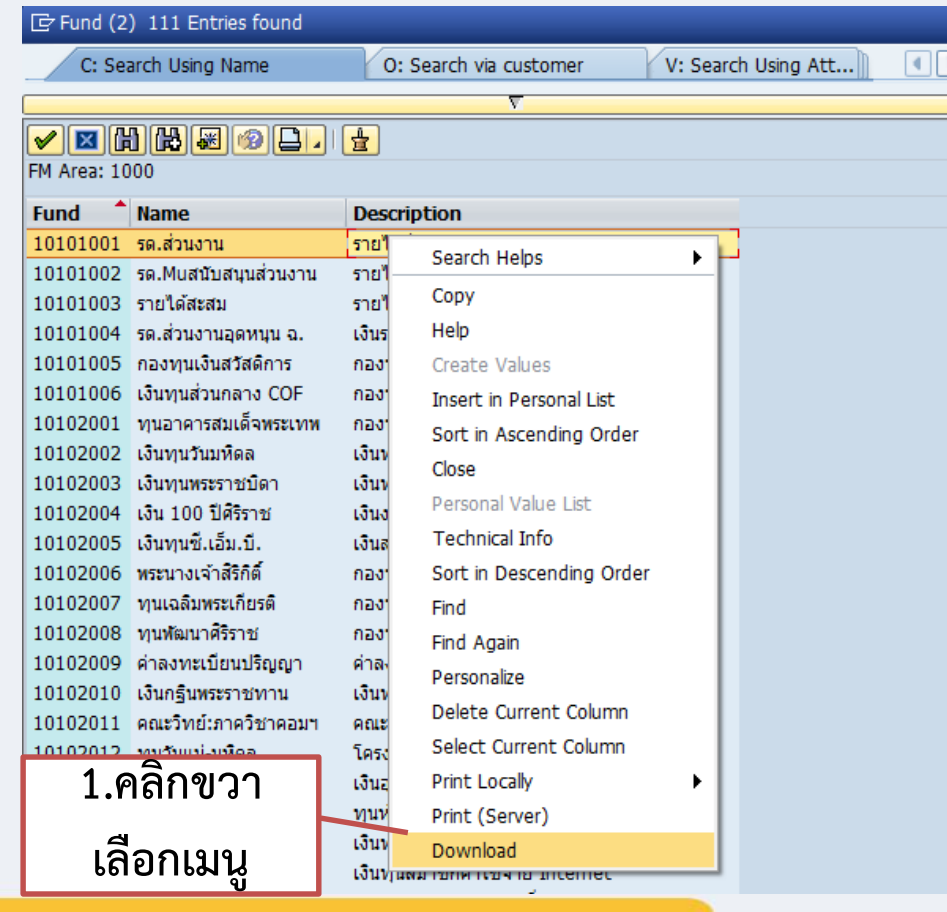

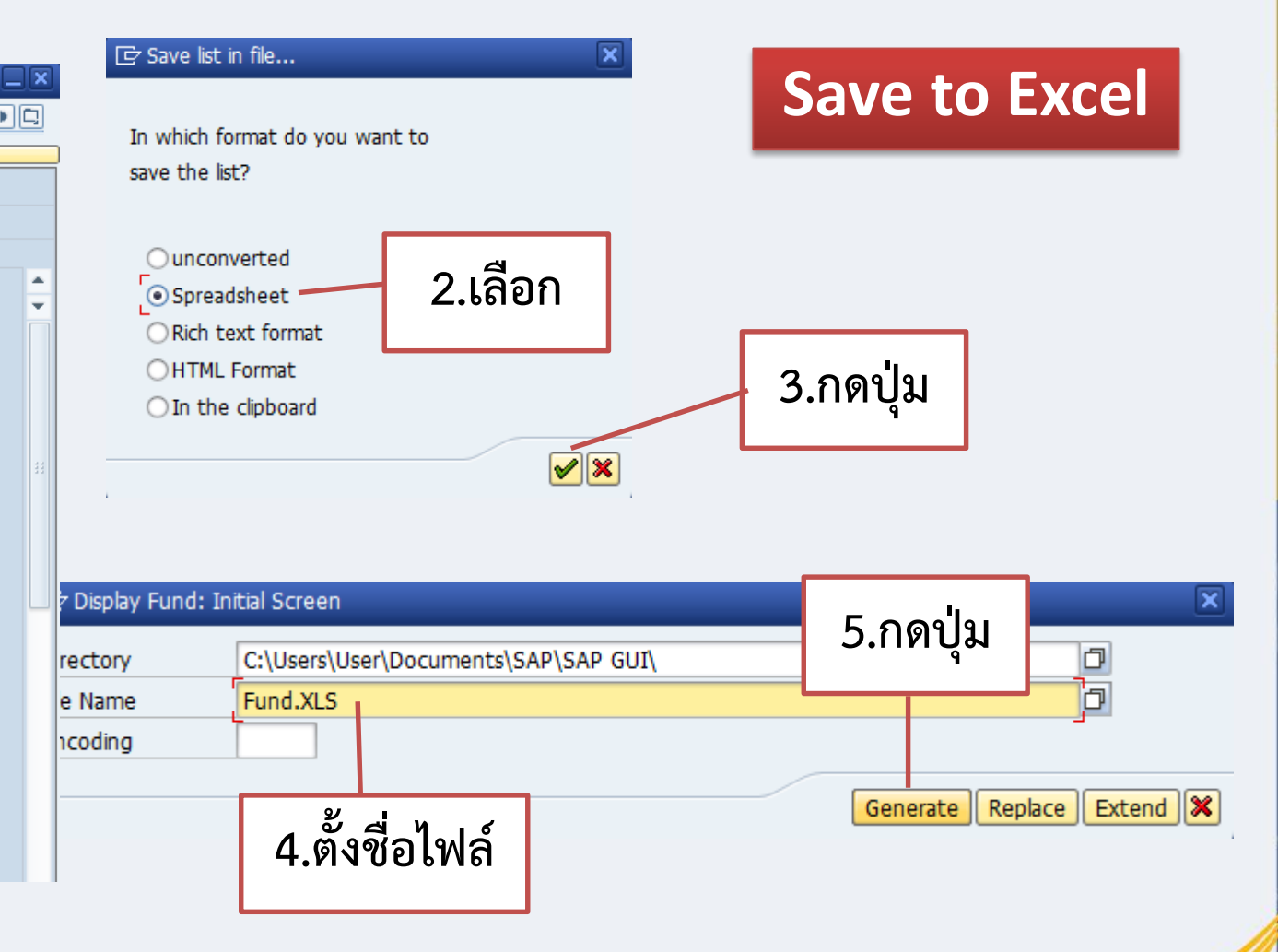

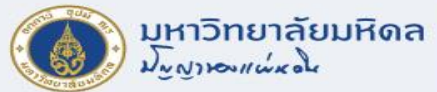

### **ประเภทการคุมงบประมาณ (FUND TYPE)**

#### **Display Fund: Basic Screen**

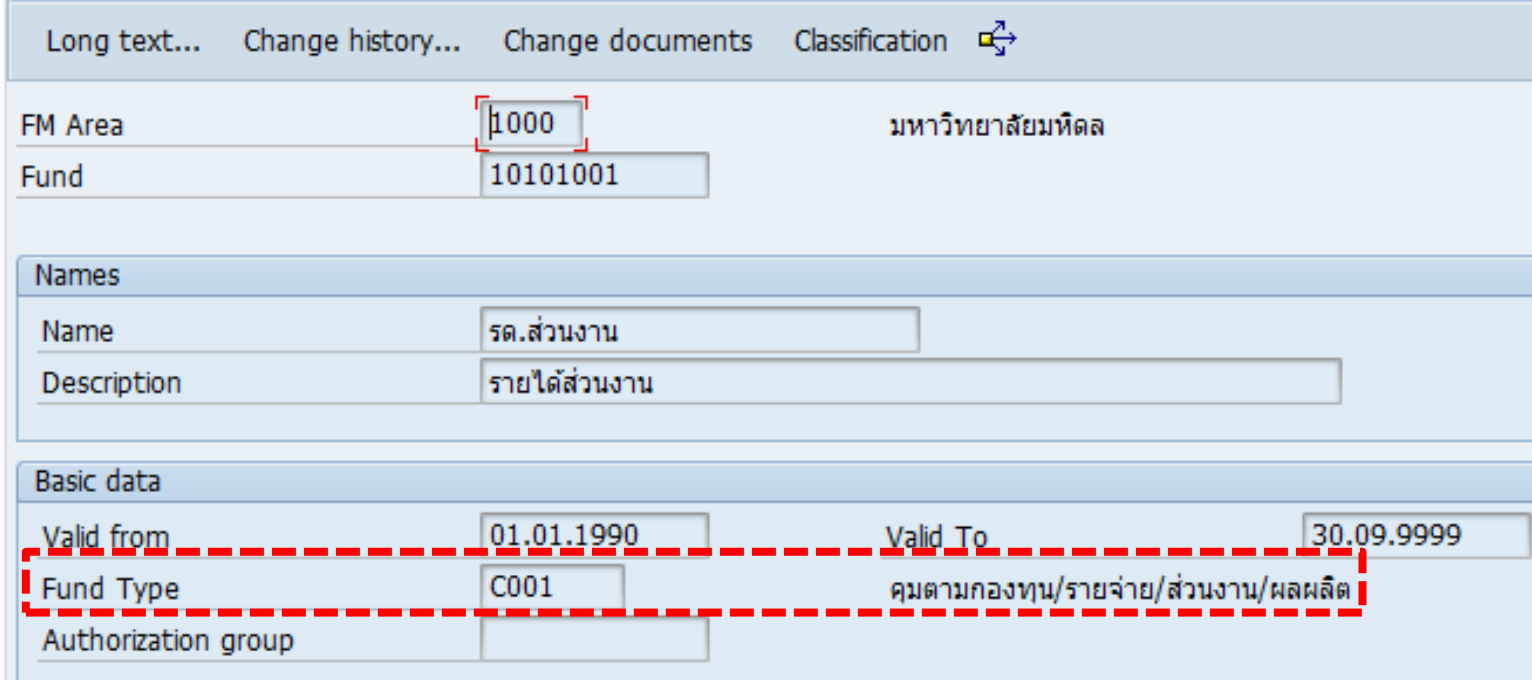

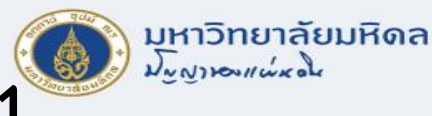

### **ประเภทการคุมงบประมาณ FUND TYPE C001**

#### **คุมงบประมาณตามกองทุน/ส่วนงาน/ผลผลิต/หมวดรายจ่าย (ถัวจ่ายหมวดค่าตอบแทน ใช้สอยและวัสดุ)**

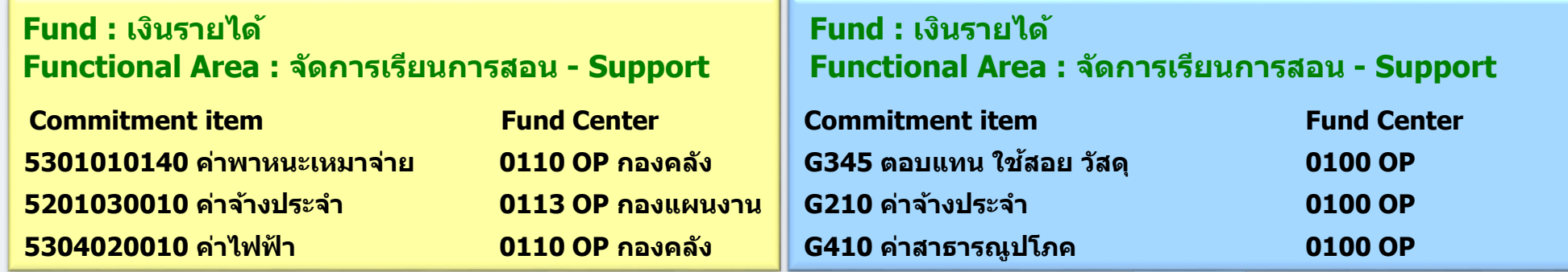

**การบันทึกตามการผ่านรายการ (Posting Address)**

**การบันทึกตามการควบคุมงบประมาณ (Control Address)**

- **ระบบ FM จะเก็บข้อมูลทั้ง Posting Address และ Control Address**
- **Posting Address เพื่อใช้ในการวิเคราะห์ค่าใช้จ่ายที่ใช้จริงๆ ว่าเป็นค่าใช้จ่ายใด รวมทั้งหน่วยงานจริงที่เป็นผู้ใช้งบประมาณ**
- Control Address เพื่อใช้ในการควบคุมงบประมาณตามนโยบายที่กำหนด

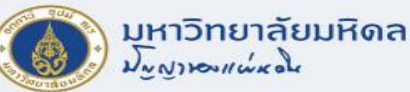

#### **ประเภทการคุมงบประมาณ FUND TYPE C002 คุมงบประมาณตามกองทุน/ส่วนงาน/ผลผลิต (ถัวจ่ายทุกหมวดรายจ่าย)**

#### **Fund : งบประมาณแผ่นดิน อุดหนุนเฉพาะโครงการ Functional Area : อ.ทนัตกรรมบดเคยี้ ว**

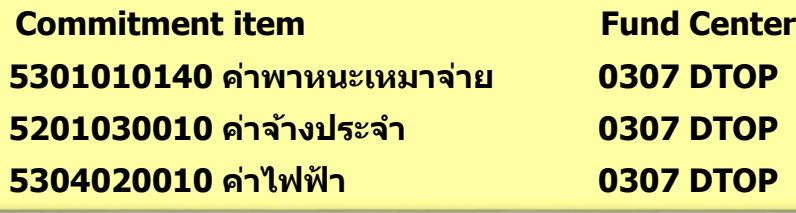

**Fund : งบประมาณแผ่นดิน อุดหนุนเฉพาะโครงการ Functional Area : อ.ทนัตกรรมบดเคยี้ ว**

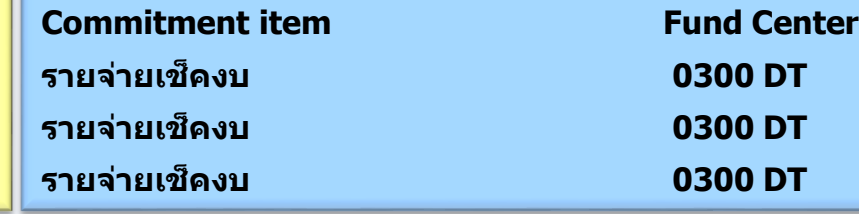

**การบันทึกตามการผ่านรายการ (Posting Address)**

**การบันทึกตามการควบคุมงบประมาณ (Control Address)**

- **ระบบ FM จะเก็บข้อมูลทั้ง Posting Address และ Control Address**
- **Posting Address เพื่อใช้ในการวิเคราะห์ค่าใช้จ่ายที่ใช้จริงๆ ว่าเป็นค่าใช้จ่ายใด รวมทั้งหน่วยงานจริงที่เป็นผู้ใช้งบประมาณ**
- Control Address เพื่อใช้ในการควบคุมงบประมาณตามนโยบายที่กำหนด

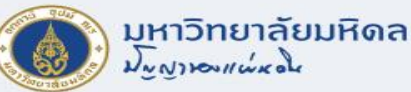

#### **ประเภทการคุมงบประมาณ FUND TYPE C004 คุมงบประมาณในภาพรวมของมหาวิทยาลัย (เฉพาะงบบุคลากร)**

#### **Fund : งบประมาณแผ่นดิน งบบุคลากร Functional Area : จัดการเรียนการสอน - Support**

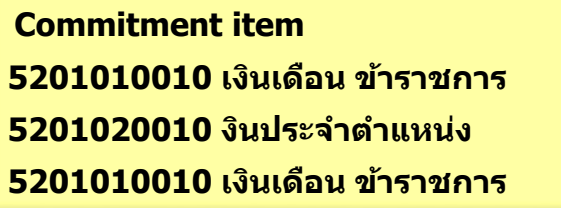

**Fund Center เงินเดือน ข้าราชการ 0110 OP กองคลัง งินประจ าต าแหน่ง 0110 OP กองคลัง เงินเดือน ข้าราชการ 0403 MT เคมีฯ**

#### **Fund :งบประมาณแผ่นดิน งบบุคลากร Functional Area : 8800000**

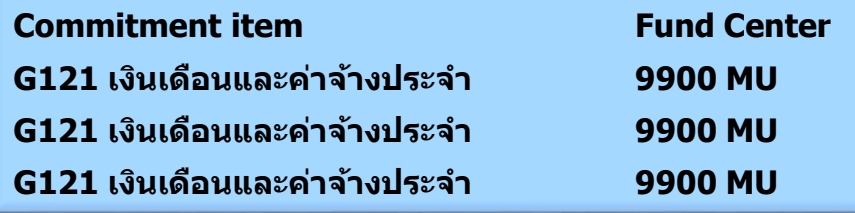

**การบันทึกตามการผ่านรายการ (Posting Address)**

**การบันทึกตามการควบคุมงบประมาณ (Control Address)**

- **ระบบ FM จะเก็บข้อมูลทั้ง Posting Address และ Control Address**
- **Posting Address เพื่อใช้ในการวิเคราะห์ค่าใช้จ่ายที่ใช้จริงๆ ว่าเป็นค่าใช้จ่ายใด รวมทั้งหน่วยงานจริงที่เป็นผู้ใช้งบประมาณ**
- Control Address เพื่อใช้ในการควบคุมงบประมาณตามนโยบายที่กำหนด
- ถัวจ่ายหมวดเงินเดือนกับค่าจ้างประจำ และถัวจ่ายหมวดค่าตอบแทน ใช้สอยและวัสดุ

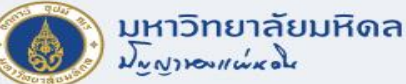

#### **ประเภทการคุมงบประมาณ FUND TYPE C005 คุมงบประมาณตามกองทุน/หมวดรายจ่าย**

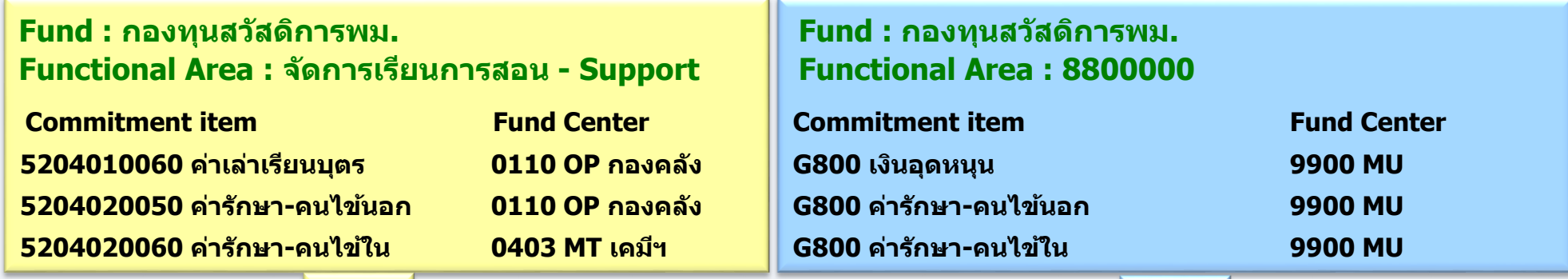

**การบันทึกตามการผ่านรายการ (Posting Address)**

**การบันทึกตามการควบคุมงบประมาณ (Control Address)**

• **ระบบ FM จะเก็บข้อมูลทั้ง Posting Address และ Control Address**

• **Posting Address เพื่อใช้ในการวิเคราะห์ค่าใช้จ่ายที่ใช้จริงๆ ว่าเป็นค่าใช้จ่ายใด รวมทั้งหน่วยงานจริงที่เป็นผู้ใช้งบประมาณ**

• Control Address เพื่อใช้ในการควบคุมงบประมาณตามนโยบายที่กำหนด

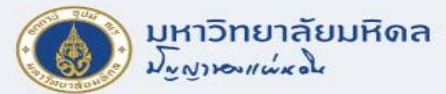

#### **Functional Area**

- หมายถึง ผลผลิต/โครงการตามที่ตั้งงบประมาณไว้ เพื่อควบคุมการใช้จ่ายงบประมาณ
- โครงสร้างรหัส FUNCTIONAL AREA มีความยาว 7 DIGITS

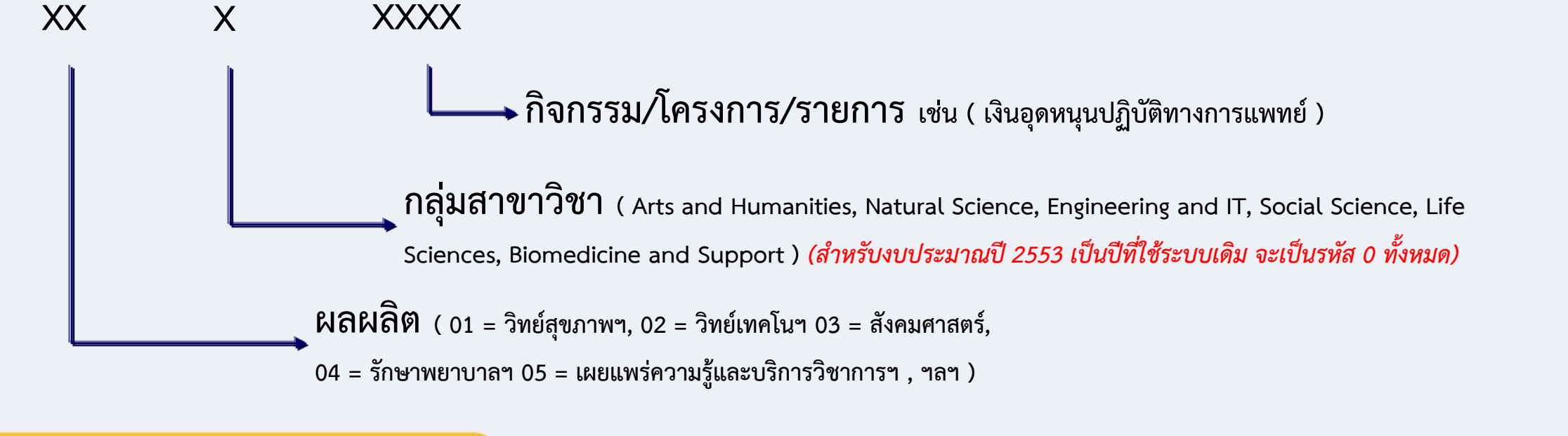

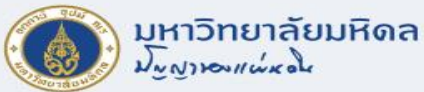

### **ตัวอย่าง Functional Area**

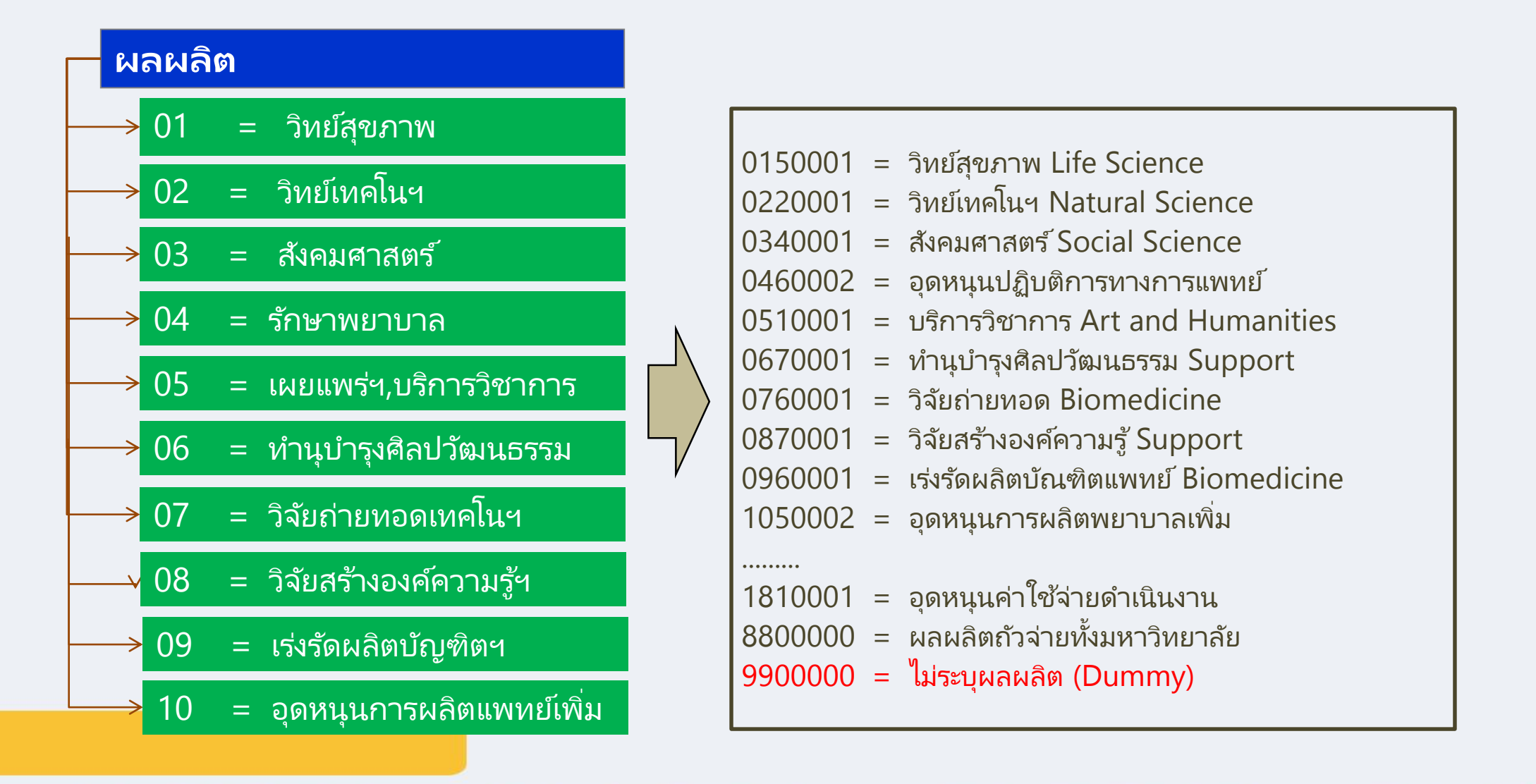

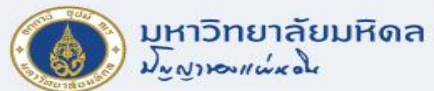

### **การแสดงข้อมูลหลัก Functional Area**

### **T-code : FM\_FUNCTION**

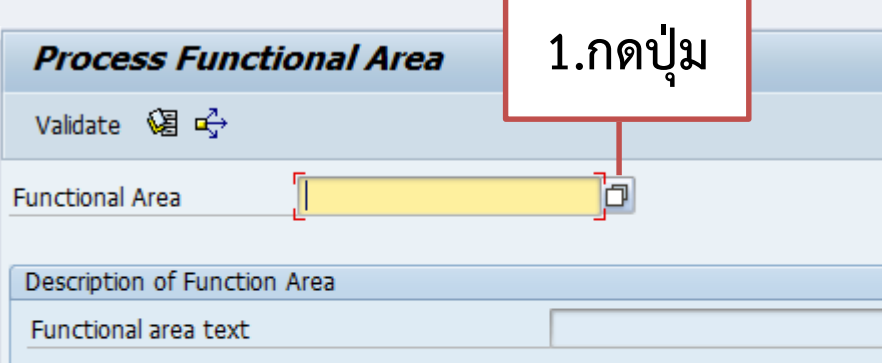

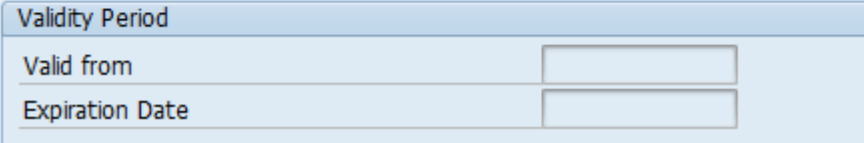

**3.แสดงข้อมูล**

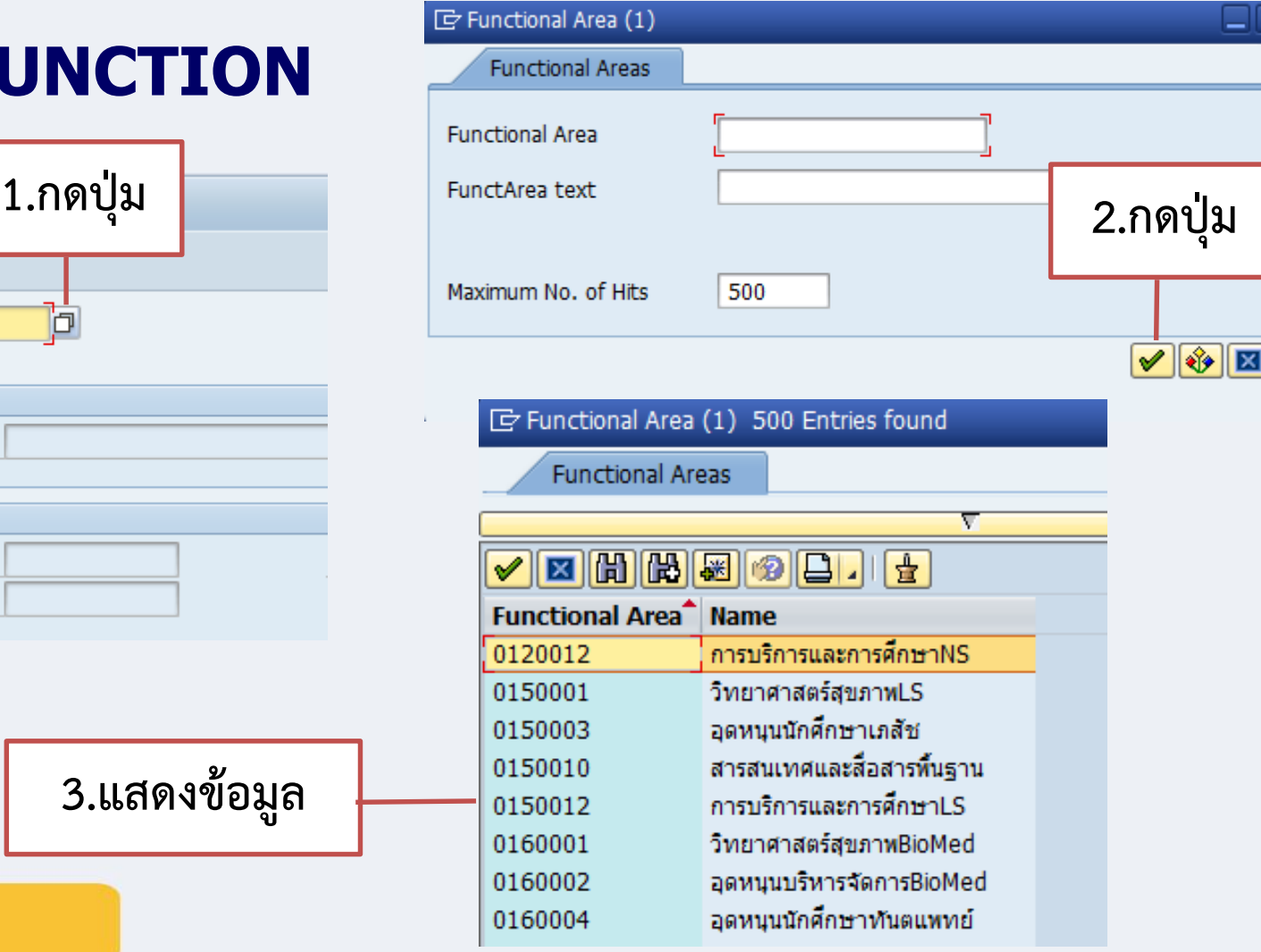

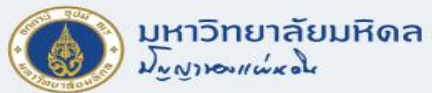

### **การแสดงข้อมูลหลัก Functional Area (ต่อ)**

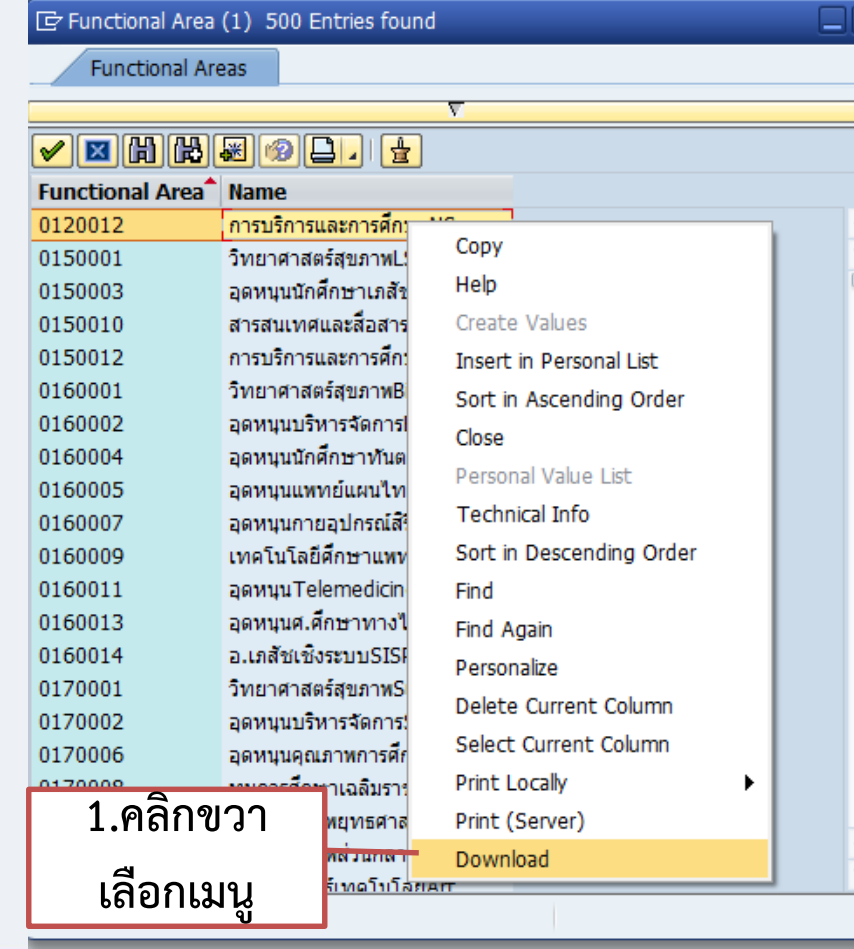

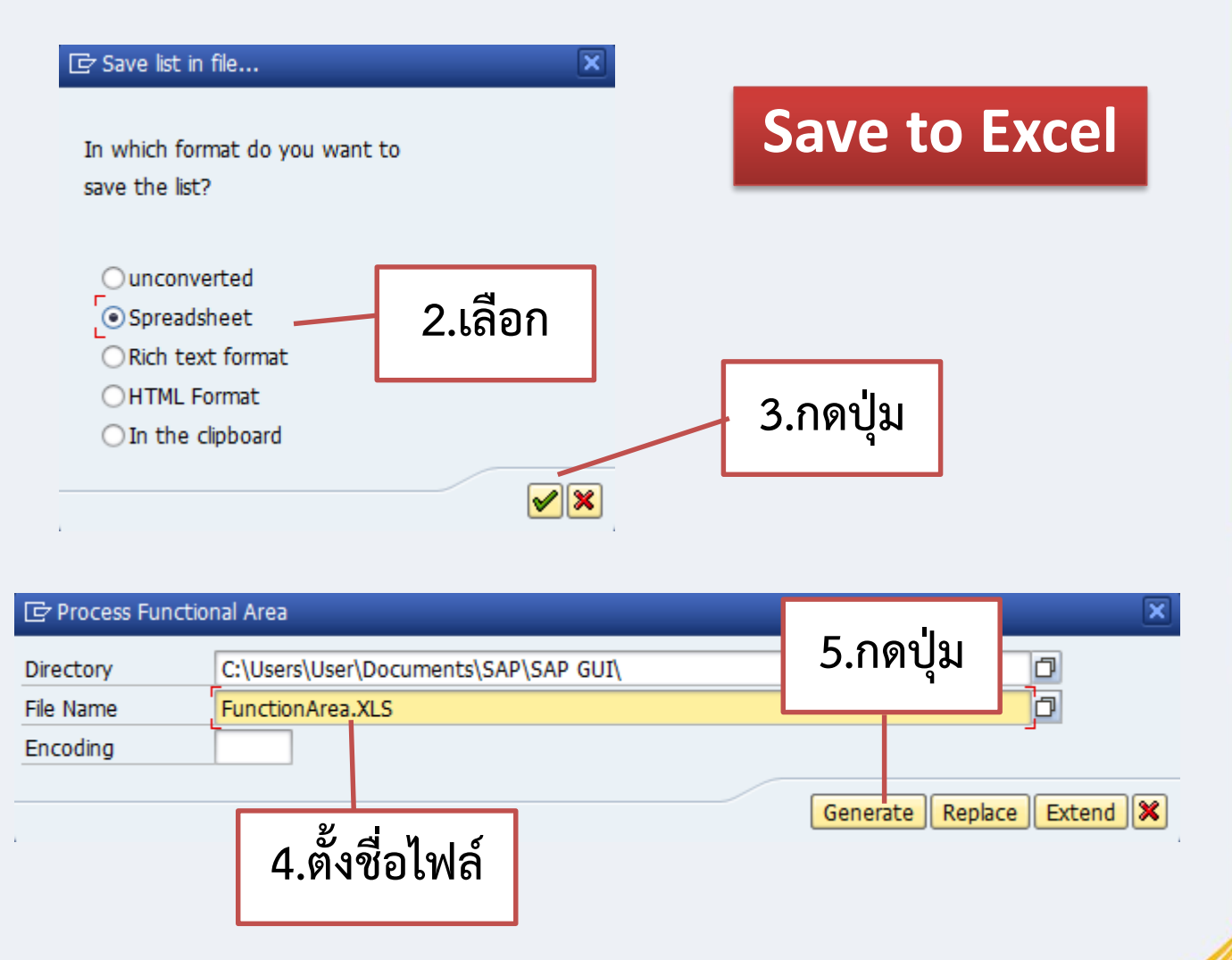

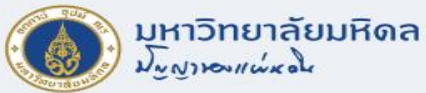

#### **Commitment Item**

- หมายถึง หมวดรายจ่าย
- มีความยาว 10 DIGITS

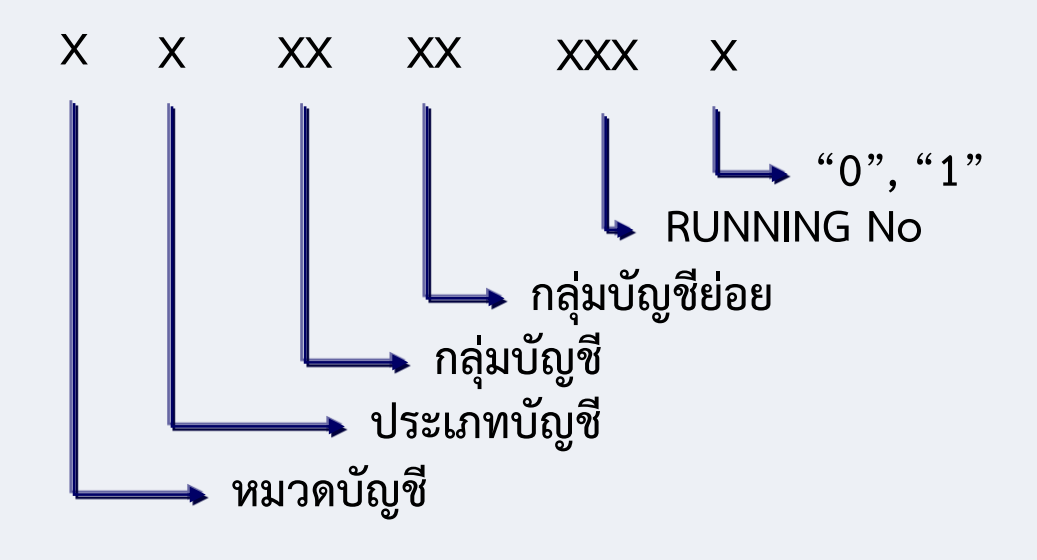

- 5201010010 = เงินเดือน  $5201020010 =$  เงินประจำตำแหน่ง  $5201030010 = 6$ ่าจ้างประจำ 5201030020 ่ = ค่าจ้างชั่วคราว
- ....... 5301010030 = ค่าตอบแทนวิทยากร 5302010010 = ค่าซ่อมแซมยานพาหนะฯ  $5303010060 = 6$ าวัสดุคอมพิวเตอร์ 5304020020 = ค่าประปา

……

#### 1503030010 = ค่าครุภัณฑ์ไฟฟ้ า 1501010010 = ค่าที่ดิน 1502020010 ่ = ค่าสิ่งก่อสร้าง 5502010010 = เงินอุดหนุนการวิจัย 5502010020 = เงินอุดหนุนบริการวิชาการ

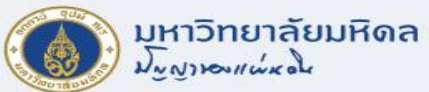

#### **Commitment Item Group**

• หมายถึง หมวดรายจ่าย

**XXX หมวดรายจ่าย G Group**

#### **หมายเหตุบันทึกรายการ ในระดับ 10 DIGITS แต่คุมงบประมาณตามหมวดรายจ่าย ในระดับ 4 DIGITS**

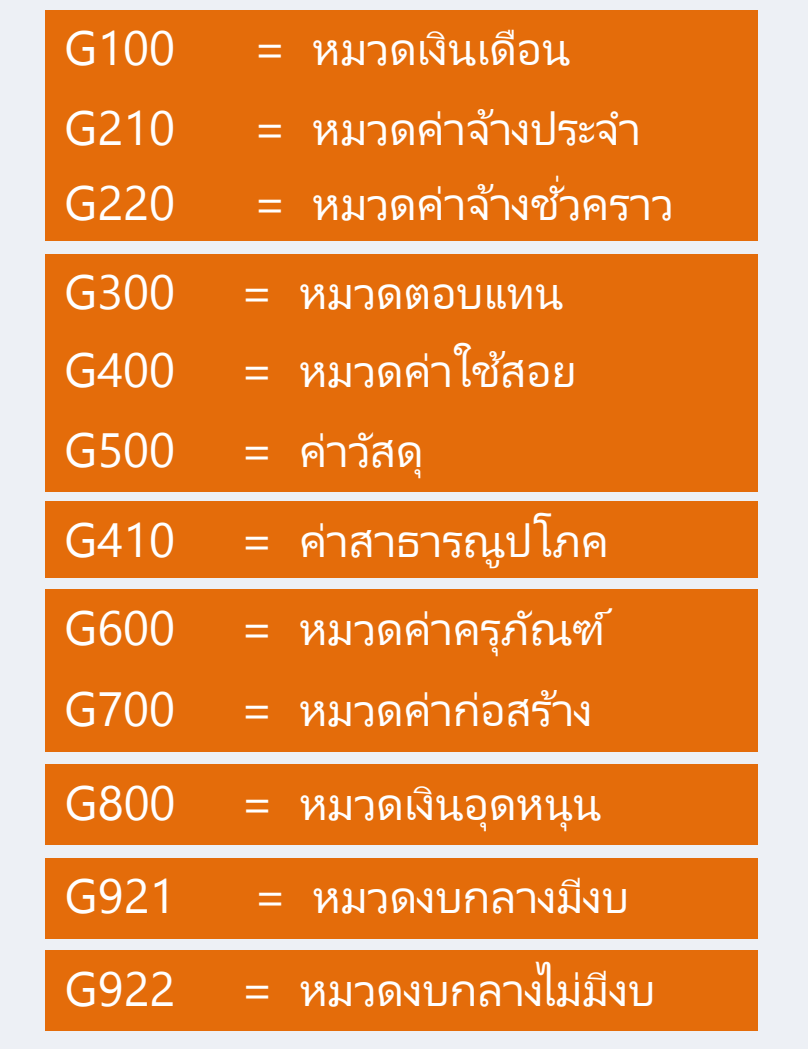

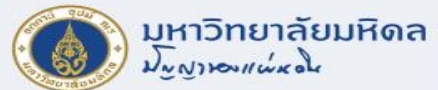

# **การแสดงข้อมูลหลัก Commitment Item**

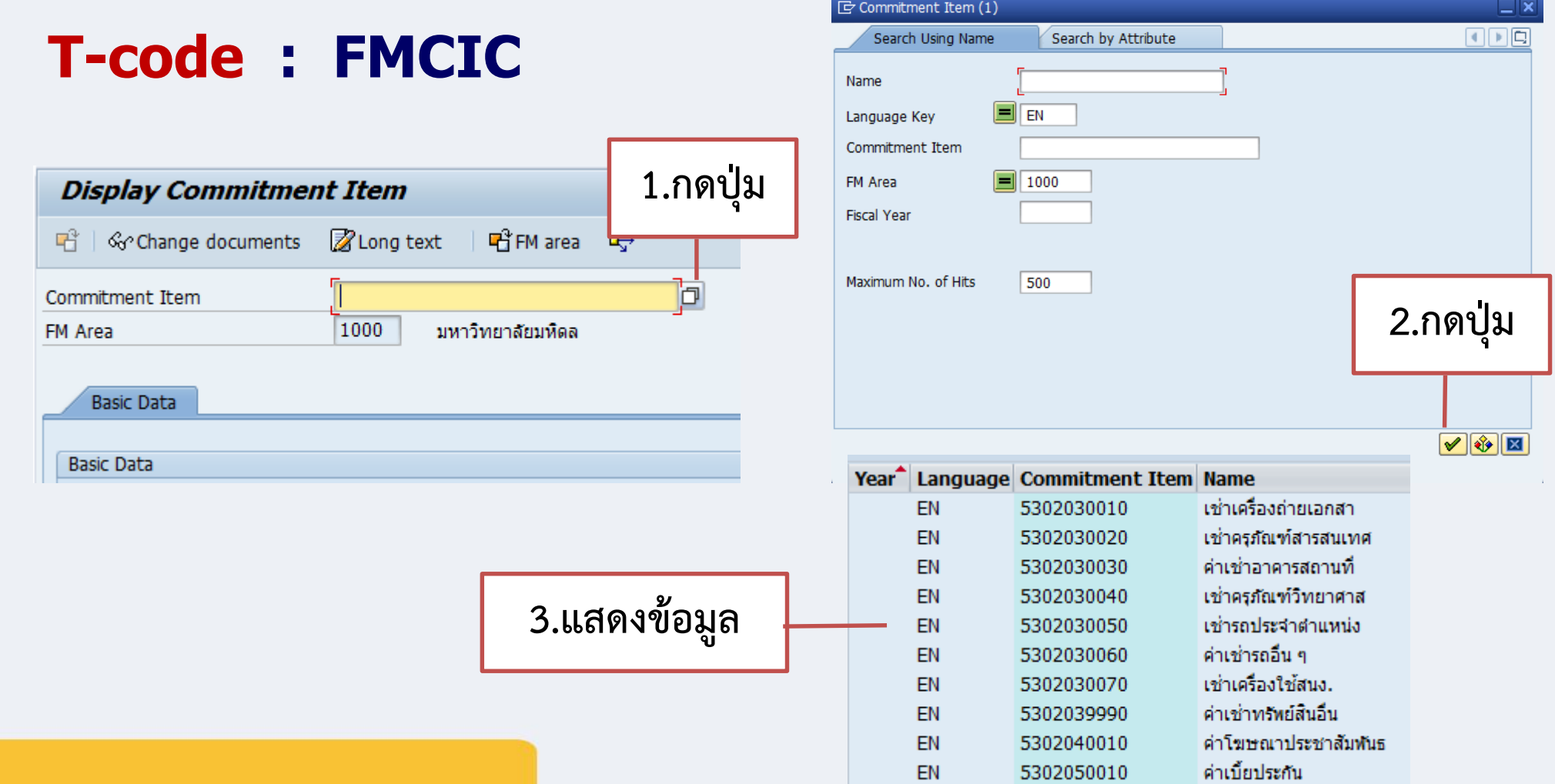

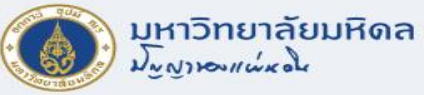

### **การแสดงข้อมูลหลัก Commitment Item (ต่อ)**

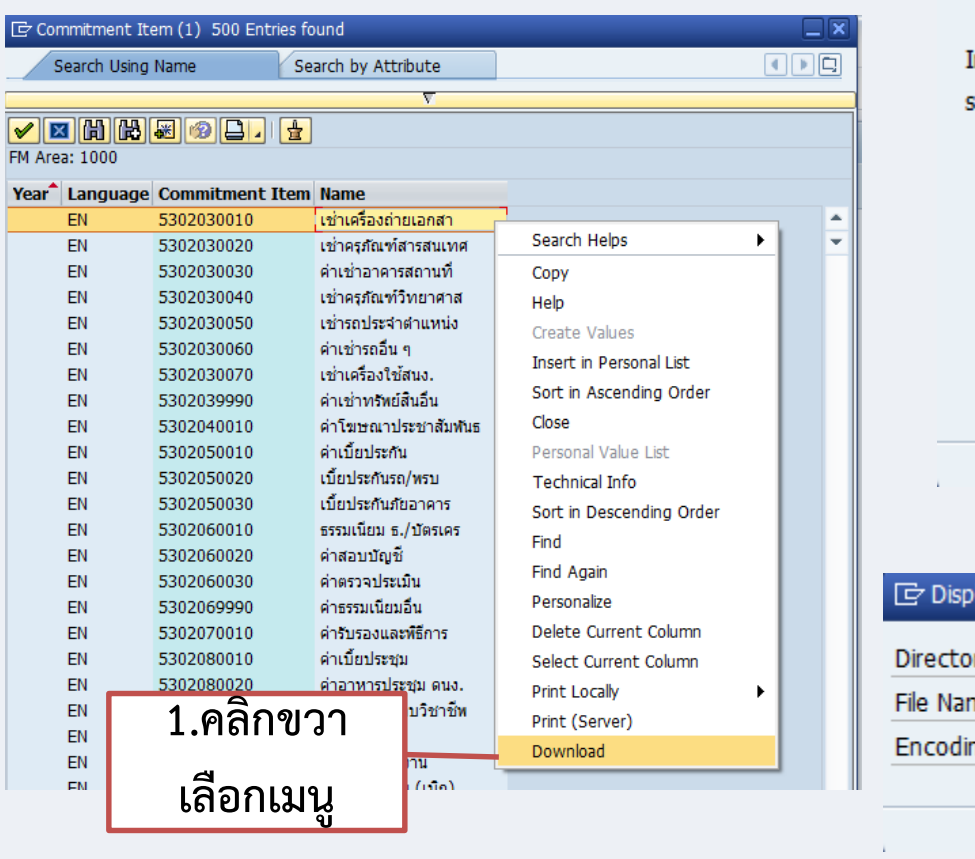

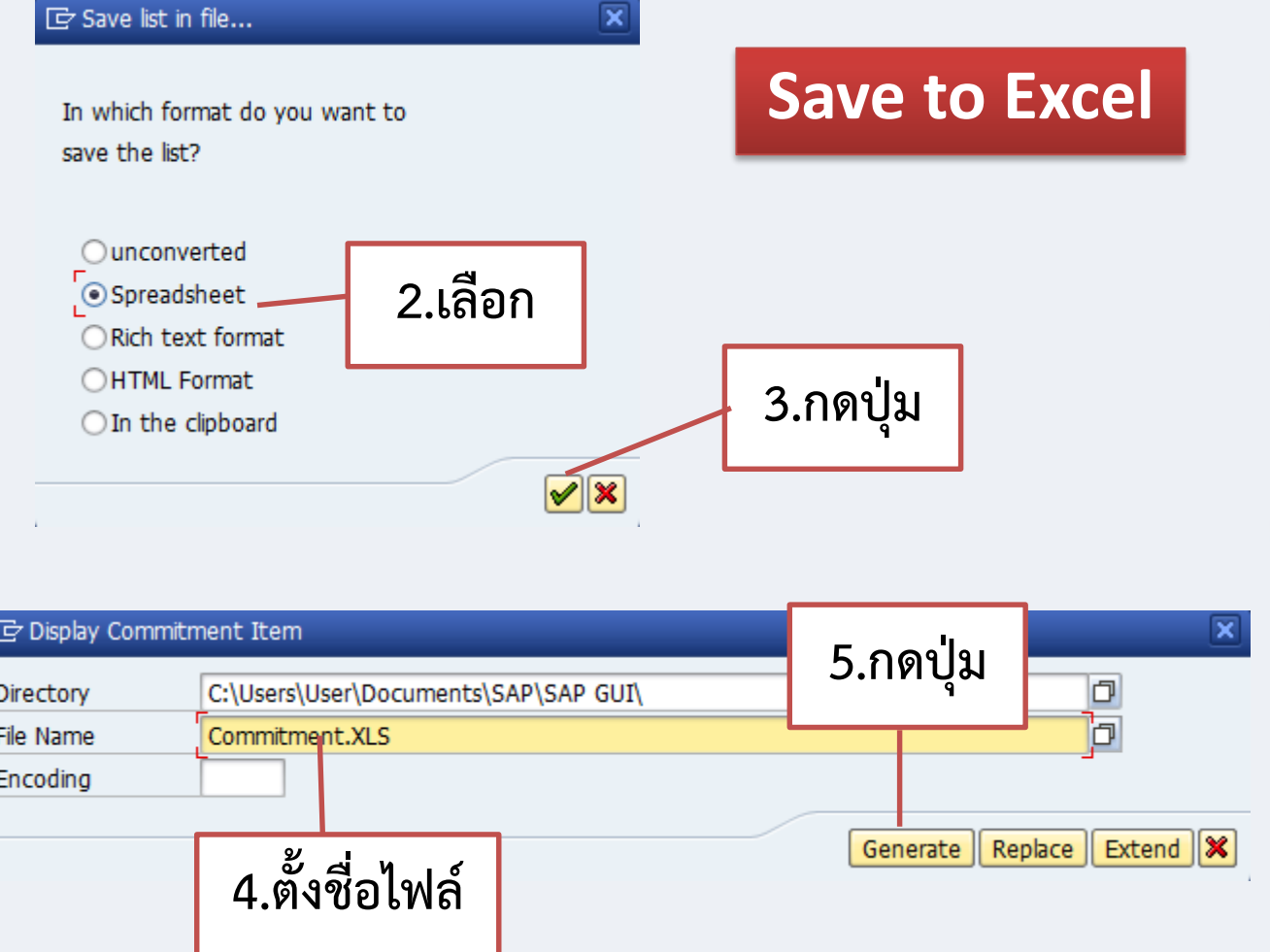

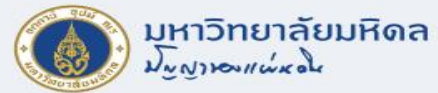

#### **Internal Order**

• หมายถึง รายการที่เก็บรวบรวมรายได้/ค่าใช้จ่ายตามโครงการของแต่ละพันธกิจ

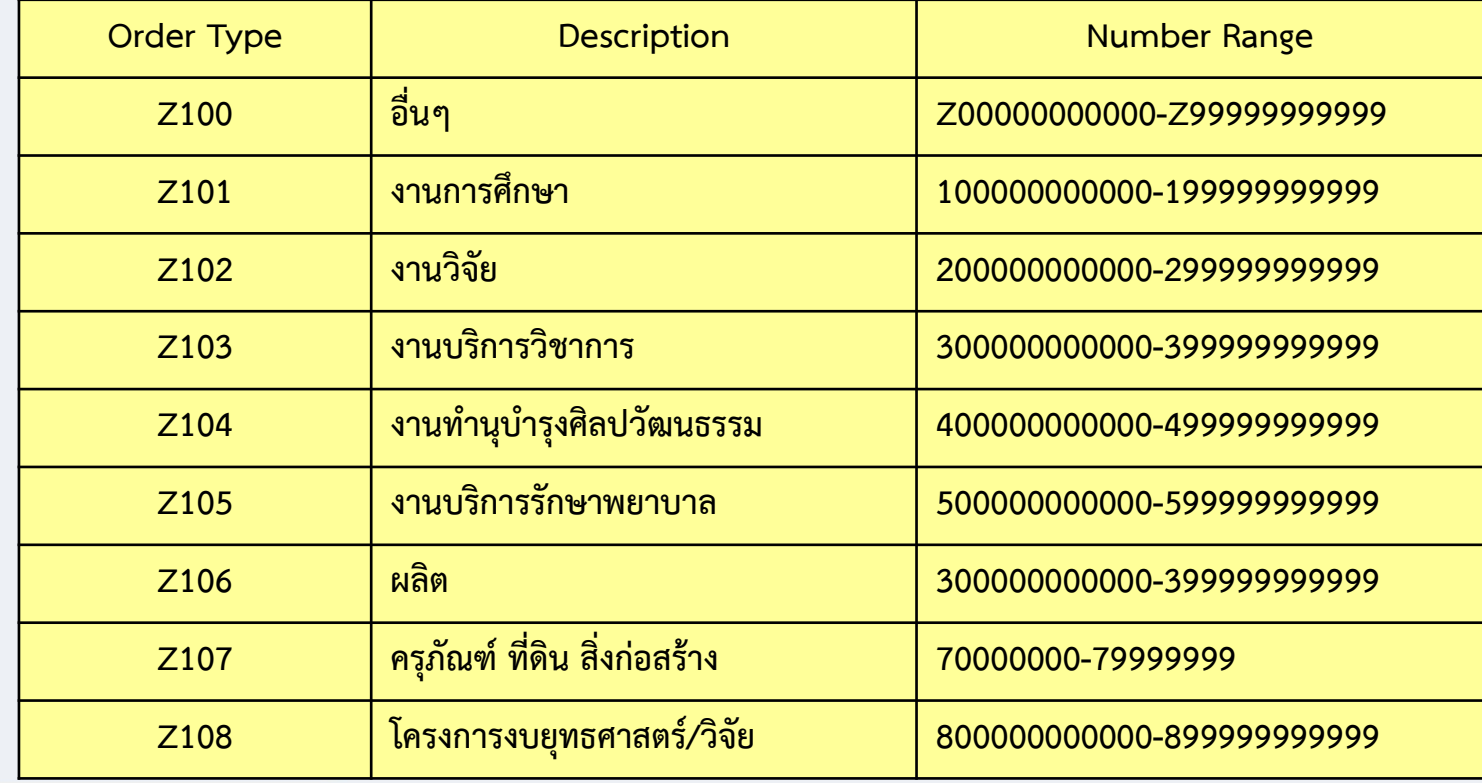

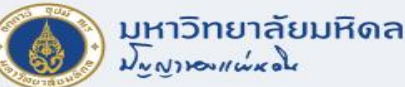

# **Z107 – รหัสรายการค่าครุภัณฑ์ ที่ดินและสิ่งก่อสร้าง**

- โครงสร้างรหัส IO ที่มีความยาว 8 DIGITS
- ใช้ส่าหรับการควบคุมรายการค่าครุภัณฑ์ ที่ดิน สิ่งก่อสร้าง เท่านั้น

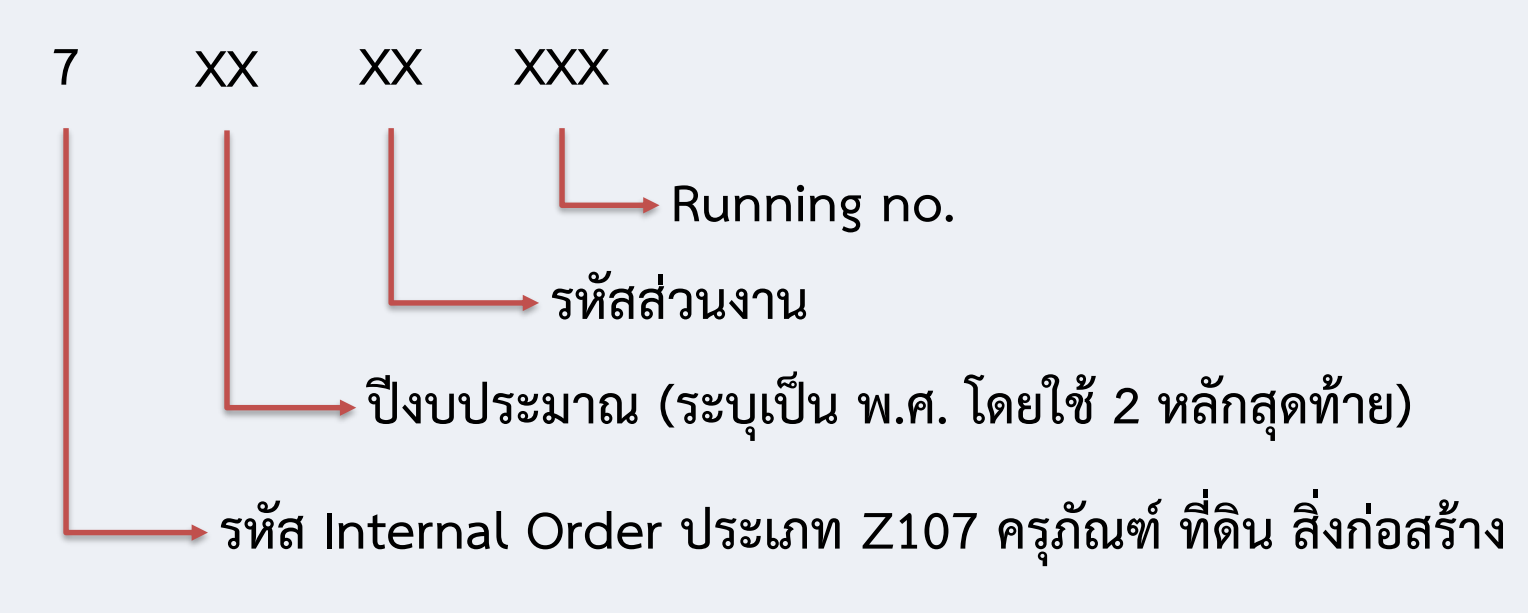

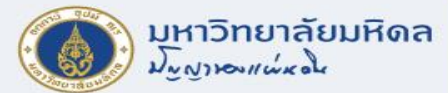

## **Z108 – รหัสโครงการยุทธศาสตร์/โครงการวิจัย**

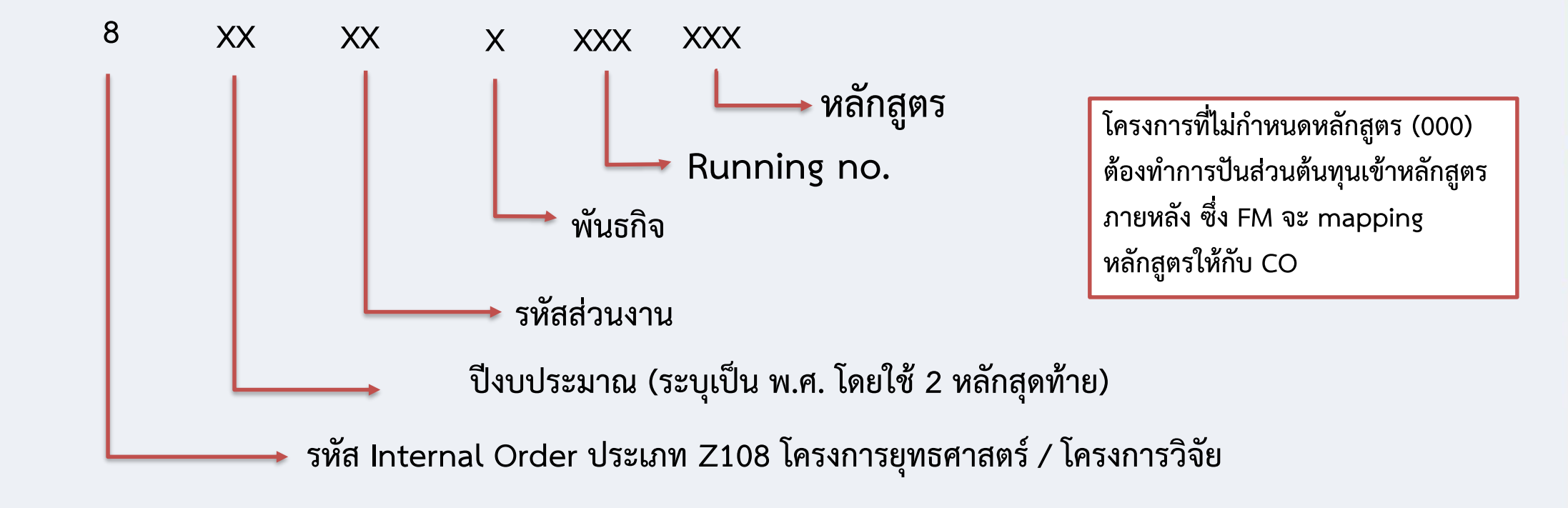

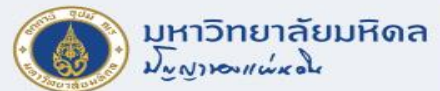

# **การแสดงข้อมูลหลัก Internal Order**

#### **T-code : KO03**

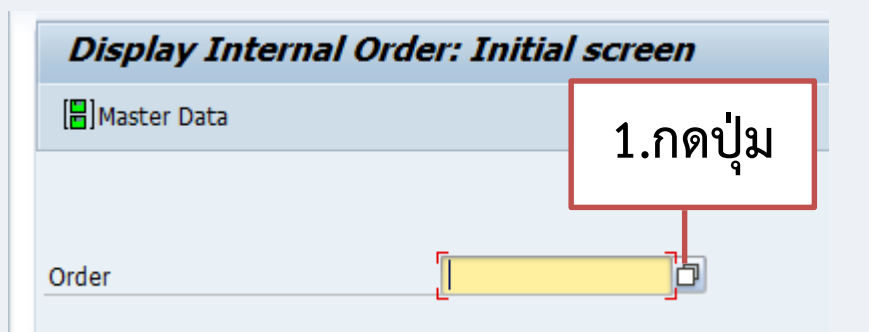

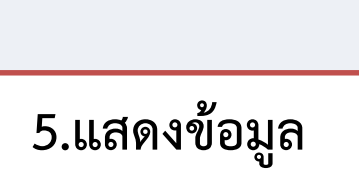

**Description Order** ่ 76505001 : ระบบผลิตไฟฟ้าด้วยหลังงานแสงอาทิตย์ หร้อม 76505002 หุ่นจำลองการฝึกฉีดยาเข้ากล้ามเนื้อส่วนต้ 76505003 หุ่นจำลองหญิงมีครรภ์ อาคารมหิดลอดลยเดช-76505004 ห่นฝึกทักษะทางการพยาบาลเด็ก อาคารมหิดลอ 76505005 หุ่นฝึกทำคลอดแบบครึ่งตัว อาคารมหิดลอดลย 76505006 หุ่นฝึกทำแผล ใส่สายให้อาหาร ฉีดยา ใส่สาย 76505007 ปรับปรุงพื้นกระเบื้องยางหอพักคณะพยาบาลศา 76505008 กล้องโทรทัศน์วงจรปิดฯ หร้อมติดตั้ง 1 ชุด 76505009 เครื่องวัดอุณหภูมิหน้าผาก 2 เครื่อง 76505010 เครื่องวัดอุณหภูมิหน้าผากและข้อมือฯ 2 ค.

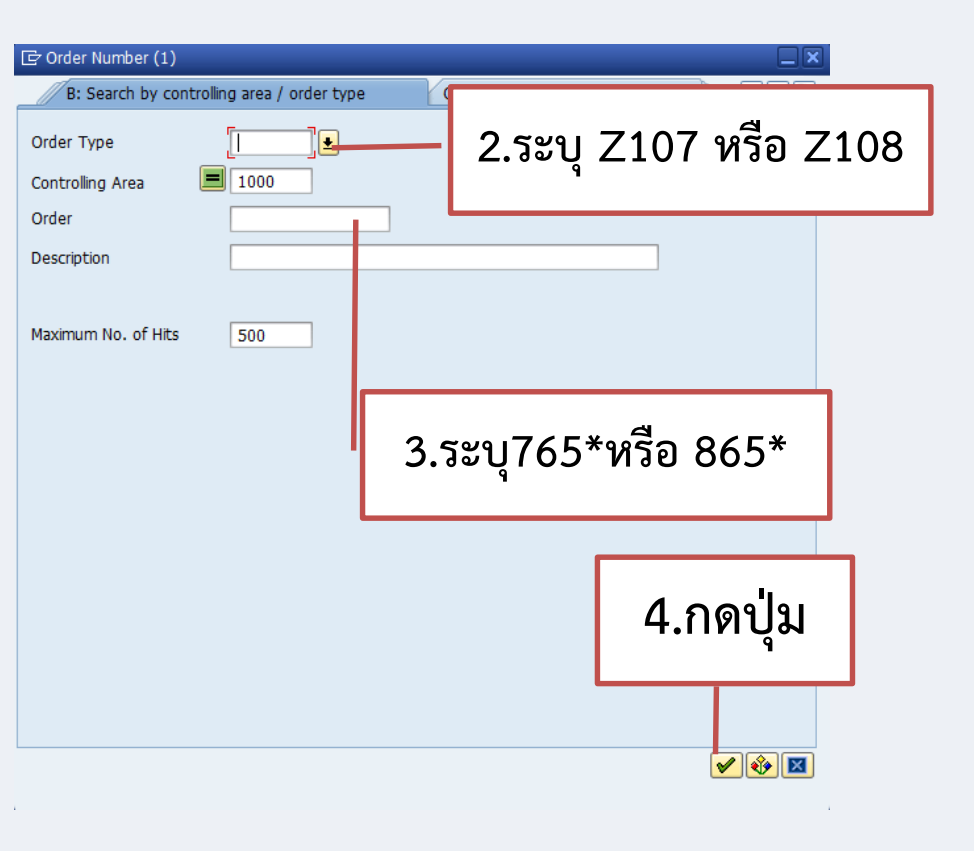

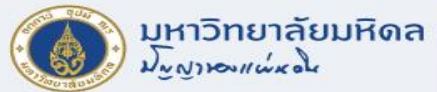

### **การแสดงข้อมูลหลัก Internal Order (ต่อ)**

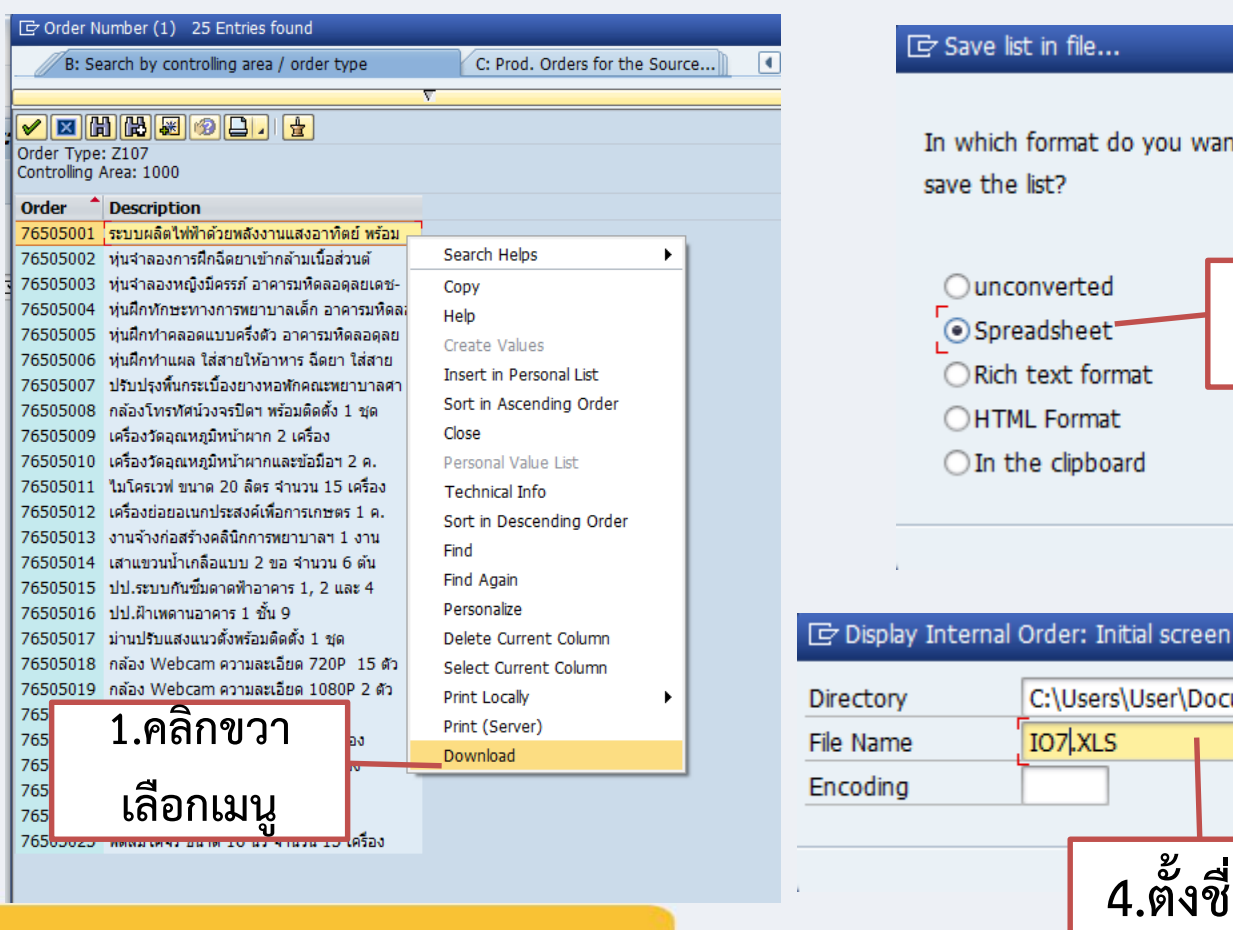

#### $\overline{\mathbf{x}}$ **Save to Excel** In which format do you want to **2.เลือก 3.กดปุ่ม**  $\sqrt{|\mathbf{x}|}$ × **5.กดปุ่ม**  $\Box$ C:\Users\User\Documents\SAP\SAP GUI\ Generate || Replace || Extend || X **4.ตั้งชื่อไฟล์**

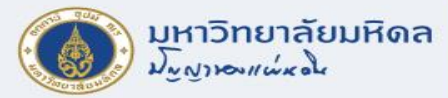

### **Cost Center**

- หมายถึง หน่วยงานต่างๆตามผังองค์กร แบ่งย่อยตามหน่วยงาน / ภาควิชา / ฝ่าย / งาน / หน่วย
- เพื่อใช้ส่าหรับเก็บรวบรวมและวิเคราะห์รายได้ ค่าใช้จ่ายที่เกิดขึ้นของแต่ละหน่วยงาน
- สามารถแยกเป็นพันธกิจต่างๆ เพื่อรองรับการวิเคราะห์ข้อมูลตามพันธกิจ
- โครงสร้างรหัสศูนย์ต้นทุน COST CENTER มีความยาว 8 DIGITS

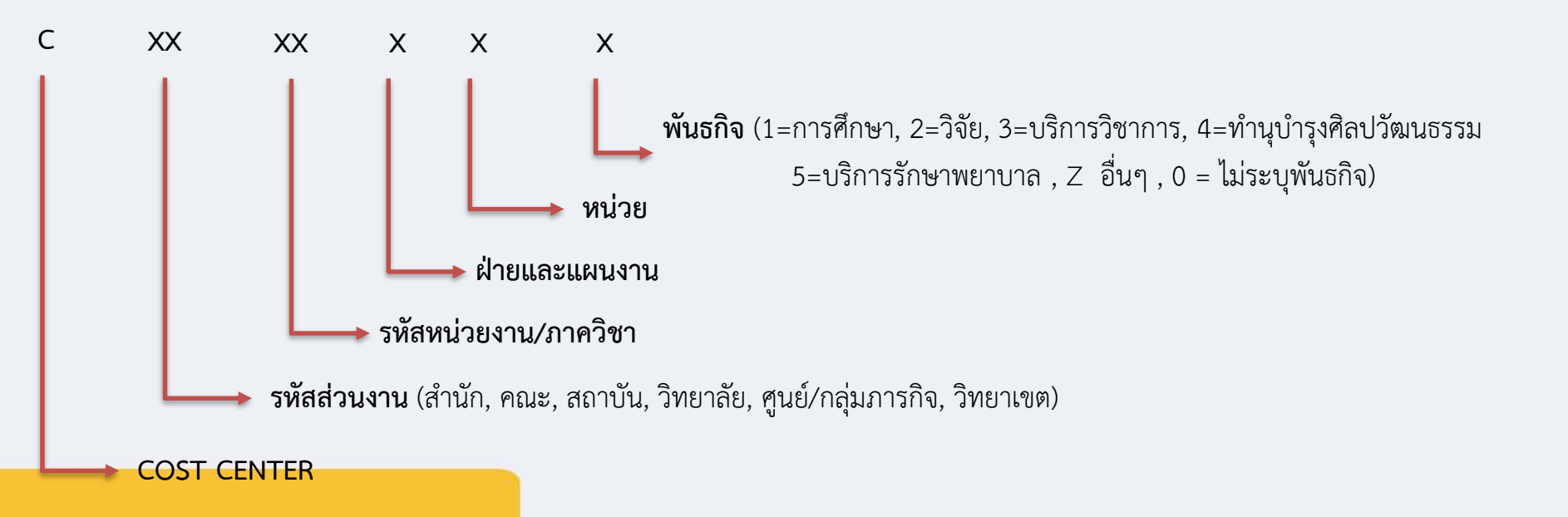

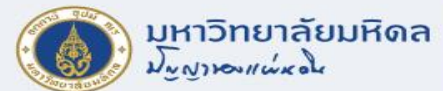

# **การแสดงข้อมูลหลัก Cost Center**

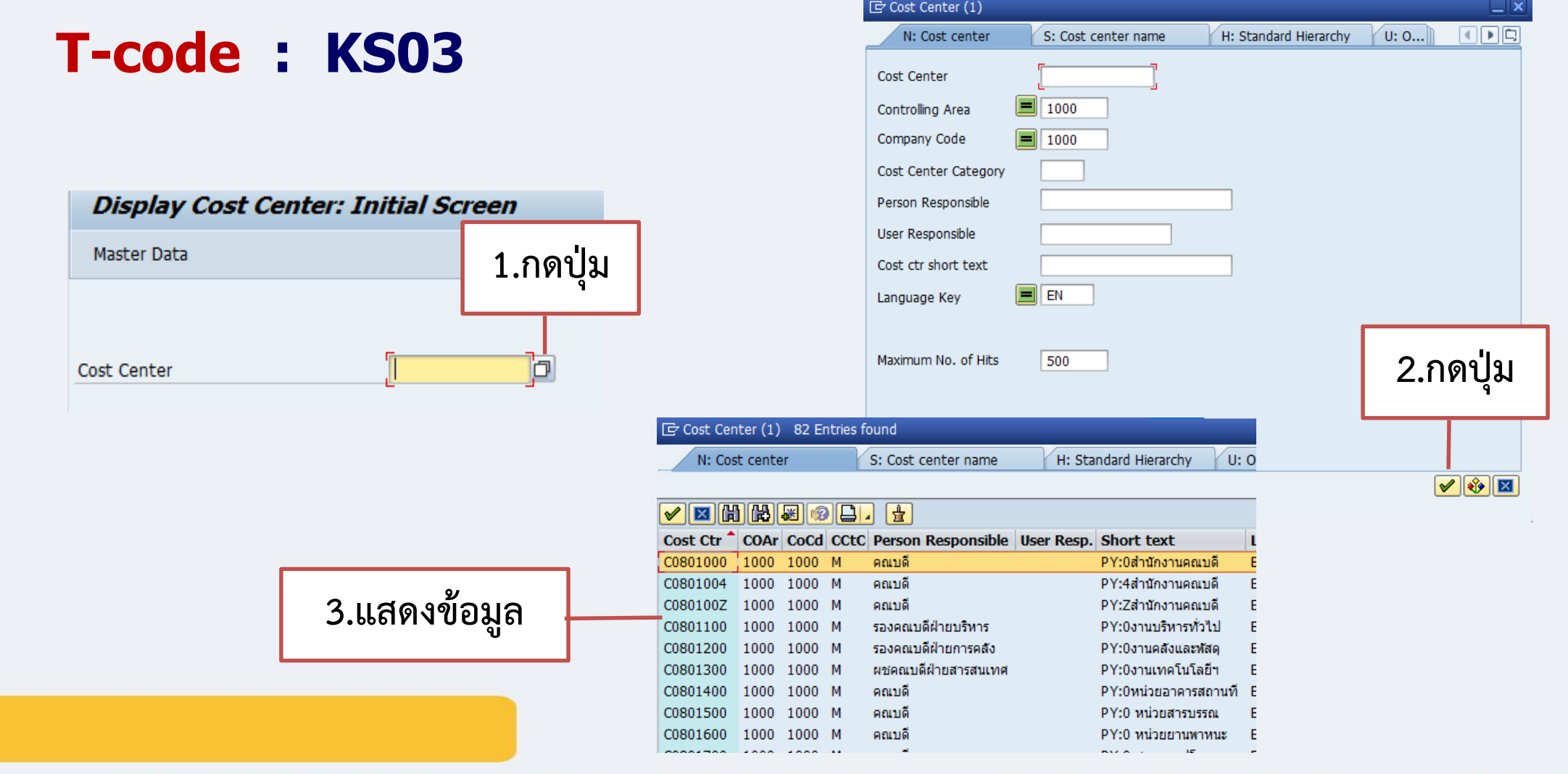

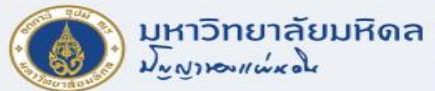

### **การแสดงข้อมูลหลัก Cost Center (ต่อ)**

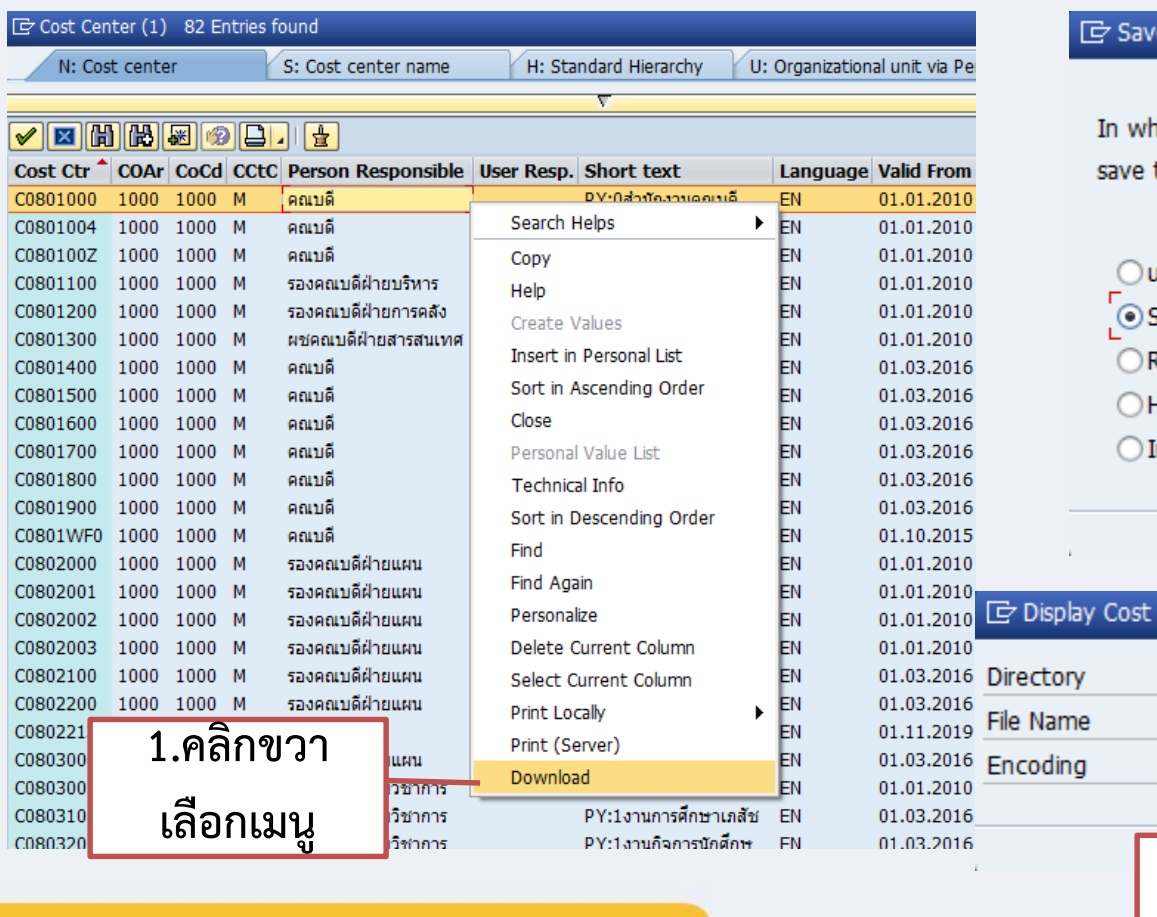

♦

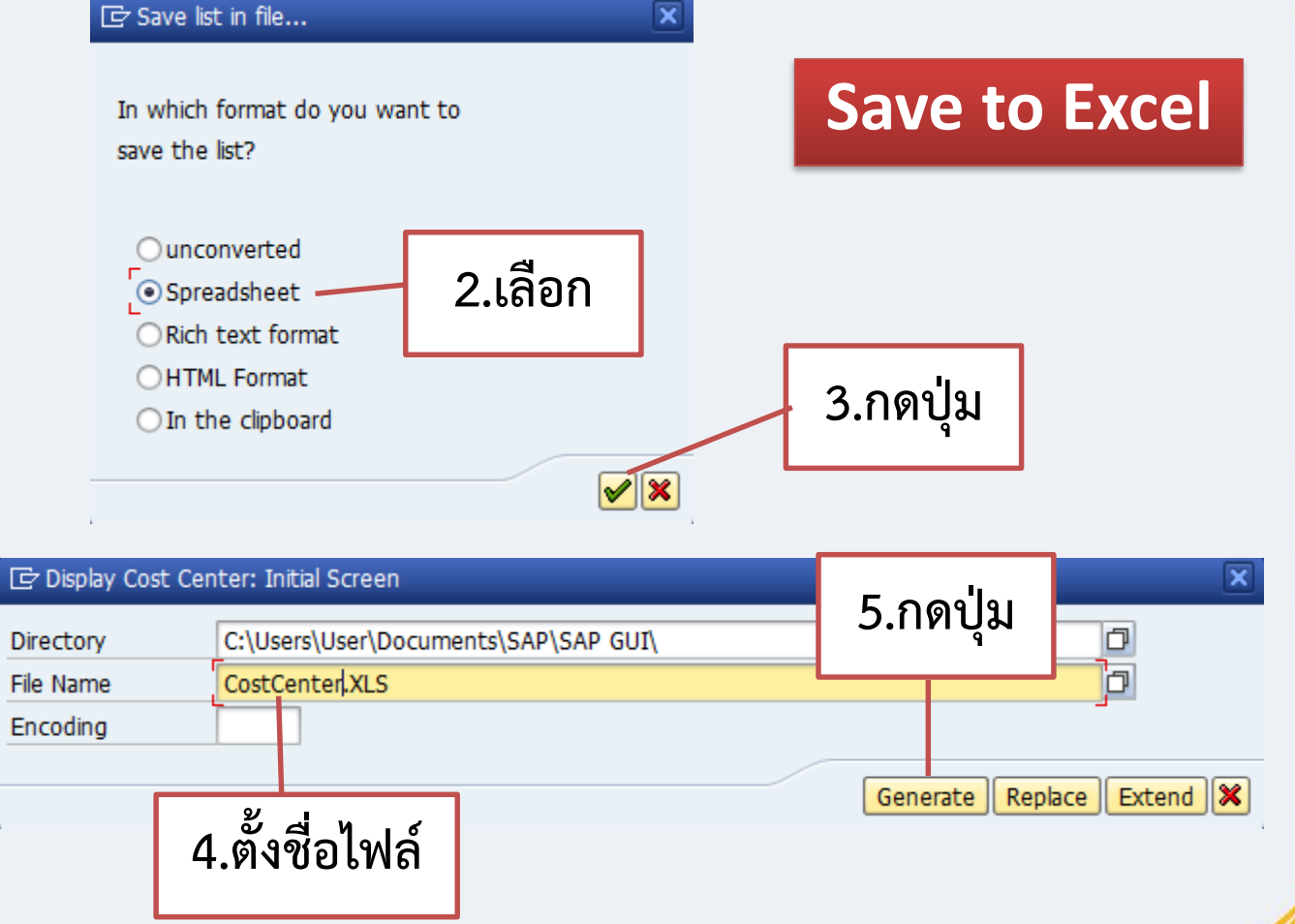

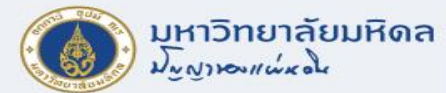

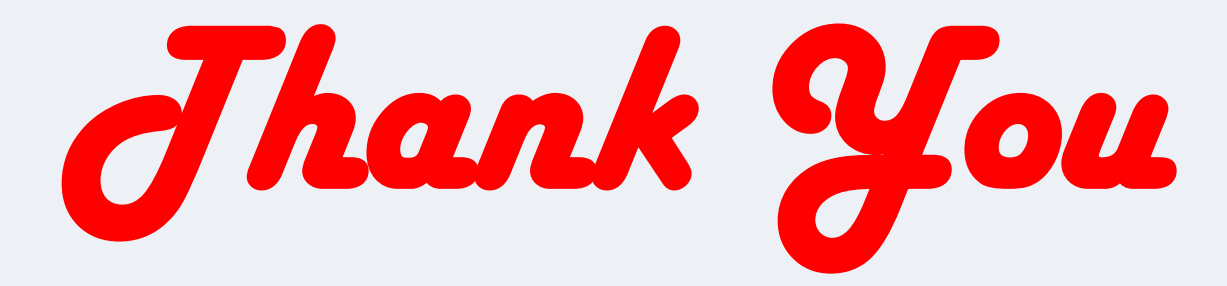